# **SK**

**Training and operating instructions Manuel d'entraînement et d'utilisation Trainings- en bedieningshandleiding Training and operating instructions Istruzioni per l'allenamento e per l'uso Instrukcja treningu i obsługi Návod k obsluze a tréninku**

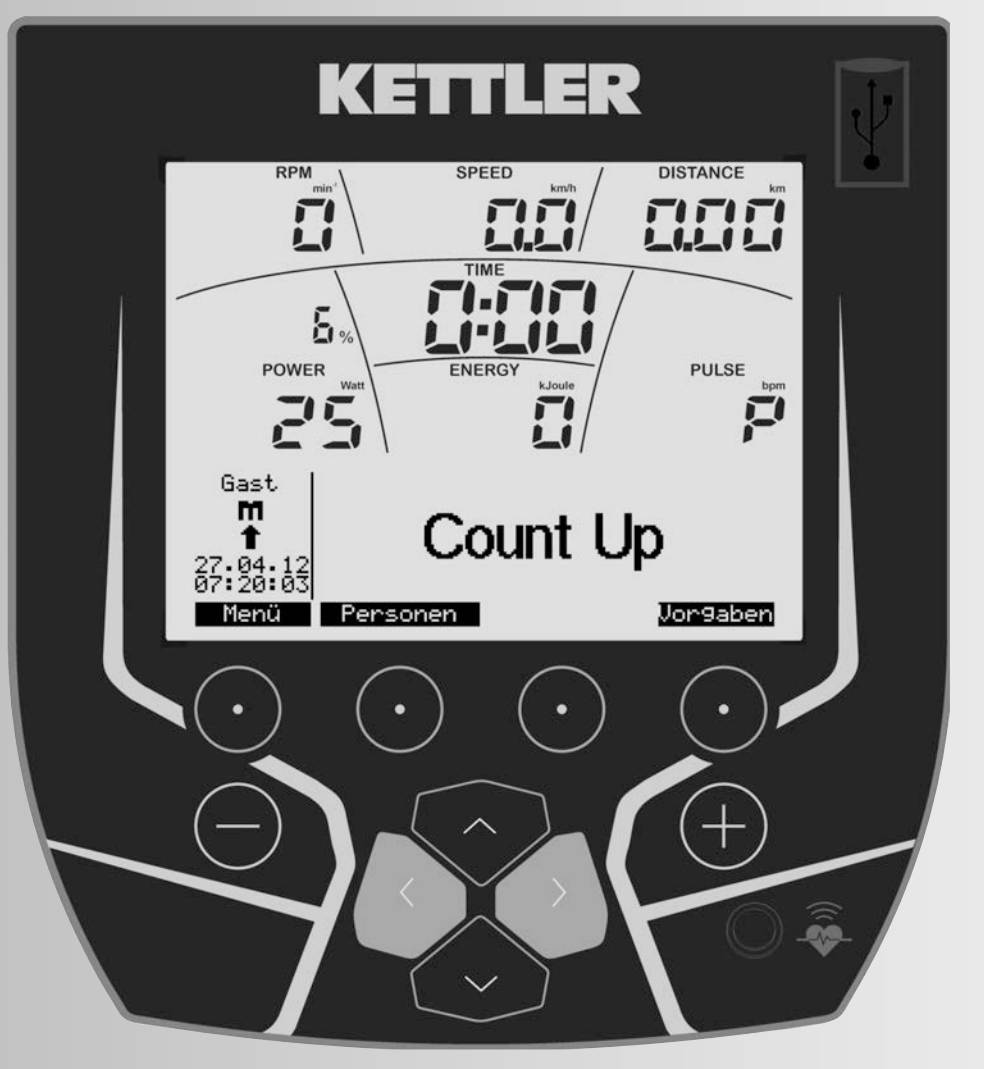

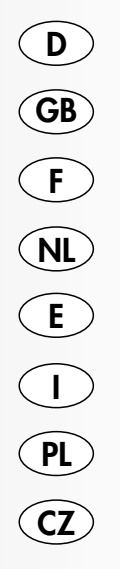

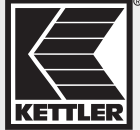

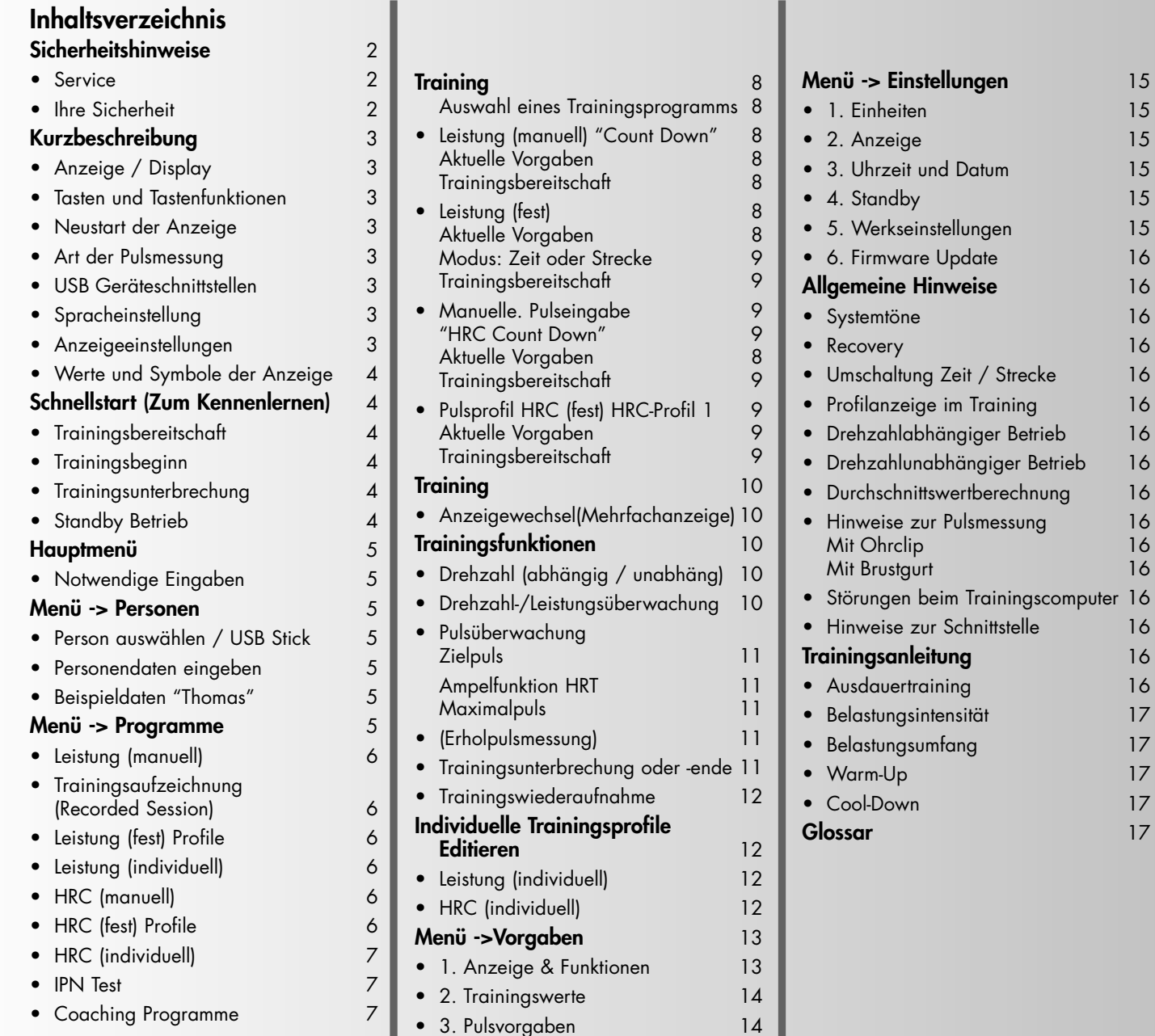

# **Sicherheitshinweise**

#### **Beachten Sie folgende Punkte zu Ihrer eigenen Sicherheit:**

- Die Aufstellung des Trainingsgerätes muß auf einem dafür geeigneten, festen Untergrund erfolgen.
- Vor der ersten Inbetriebnahme und zusätzlich nach ca. 6 Betriebstagen sind die Verbindungen auf festen Sitz zu überprüfen.
- Um Verletzungen infolge Fehlbelastung oder Überlastung zu verhindern, darf das Traningsgerät nur nach Anleitung bedient werden.
- Eine Aufstellung des Gerätes in Feuchträumen ist, auf Dauer gesehen, wegen der damit verbundenen Rostbildung nicht zu empfehlen.
- Überzeugen Sie sich regelmäßig von der Funktionsfähigkeit und dem ordnungsgemäßen Zustand des Trainingsgerätes.
- Die sicherheitstechnischen Kontrollen zählen zu den Betreiberpflichten und müssen regelmäßig und ordnungsgemäß durchgeführt werden.
- Defekte oder beschädigte Bauteile sind umgehend auszutauschen.
	- Verwenden Sie nur Original KETTLER Ersatzteile.
- Bis zur Instandsetzung darf das Gerät nicht benutzt werden.
- Das Sicherheitsniveau des Gerätes kann nur unter der Voraussetzung gehalten werden, dass es regelmäßig auf Schäden und Verschleiß geprüft wird.

#### **Zu Ihrer Sicherheit:**

- **Lassen Sie vor Aufnahme des Trainings durch Ihren Hausarzt klären, ob Sie gesundheitlich für das**
- **Training mit diesem Gerät geeignet sind. Der ärztliche Befund sollte Grundlage für den Aufbau Ihres Trainingsprogrammes sein. Falsches oder übermäßiges Training kann zu Gesundheitsschäden führen.**

# **Kurzbeschreibung**

**Anzeige/Display USB-A KETTLER** Anzeigewerte Die Abbildung zeigt den Betrieb als Rad-Ergometer. Bei übereinstimmender Drehzahl mit den Beispielanzeigen liegen die Werte für Geschwindigkeit und Entfernung bei Cross-Ergometern niedriger. Bei einer Trittfrequenz von 60 U/min: Rad-Ergometer = 21,3 km/h Renn-Ergometer = 25,5 km/h Cross-Ergometer = 9,5 km/h**Tasten Pulsbuchse**

# **Ein und Ausschalten des Gerätes**

Mit der **Navigations-Taste "Oben"** starten Sie die Anzeige im Standby-Betrieb.

# **Soft-Tasten**

Mit diesen 4 Tasten werden Funktionen ausgelöst, die im Display darüber angezeigt werden z.B. Menü, Personen ...

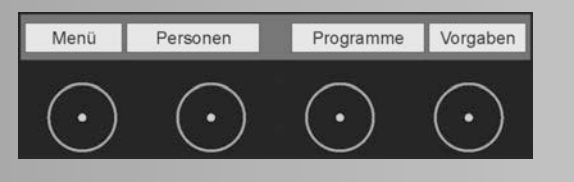

# **Navigations-Tasten**

Die Navigations-Tasten ermöglichen die Anwahl von Menüpunkten oder Eingabefeldern in den Menüs.

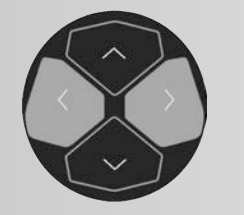

# **Minus / Plus -Tasten**

Mit diesen Tasten werden Werte verändert und im Training die Belastung verstellt oder Profile verschoben.

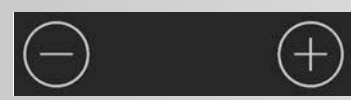

- **"Plus"** erhöht Werte oder ändert Einstellung
- **"Minus"** vermindert Werte oder ändert Einstellung
- **"Plus"** oder **"Minus"** länger drücken > schneller Wechsel
- **"Plus"** und **"Minus" zusammen** gedrückt:
- Belastung springt auf **kleinste Leistung**
- Programme springen auf **Ursprung**
- Werteeingabe springt auf **Aus (Off)**

# **Neustart der Anzeige (Software-Reset)**

Drücken Sie die 3 Tasten gemeinsam, erfolgt ein Neustart.

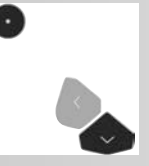

# **Art der Pulsmessung**

Die Pulsmessung kann über 2 Quellen erfolgen:

1. Ohrclip

Der Stecker wird in die Pulsbuchse gesteckt.

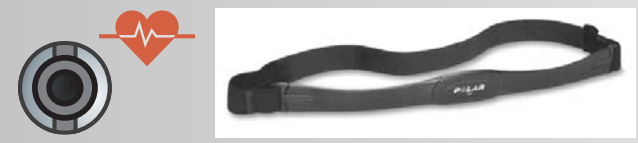

2. den eingebauten Empfänger und Polar Brustgurt T34.

Die Pulsmessung mittels Brustgurt ist vorrangig.

# **Anschlussbuchse USB-A**

Anschluss für Speichermedien. Der Speicher muss FAT32 formatiert sein.

# **Anschlussbuchse USB Typ B**

Anschluss zum PC befindet sich auf der Anzeigenrückseite.

# **Spracheinstellung**

Beim ersten Einschalten erscheint das Menü zum Einstellen der Sprache.

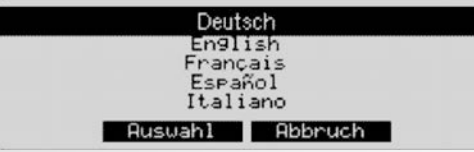

Die Navigationstasten **"Auf"** und **"Ab"** wechseln die Sprache. **"Auswahl"** drücken übernimmt die Spracheinstellung und öffnet das Menü **"Anzeige"**.

**"Abbruch"** drücken springt zurück ins Hauptmenü. Die Einstellungen werden nicht übernommen und die Anzeige erscheint beim nächsten Einschalten wieder.

# **Anzeigeeinstellungen**

Nach der Spracheinstellung erscheint das Menü zum Einstellen der Helligkeit, des Kontrasts und der Hintergrundfarbe der Anzeige.

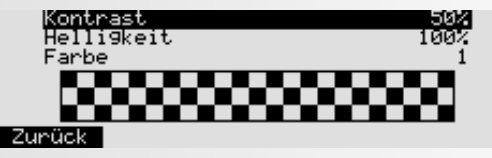

**"Zurück"** drücken springt zurück ins Hauptmenü. Die Einstellungen werden übernommen.

**"Abbruch"** drücken springt zurück ins Hauptmenü. Die Einstellungen werden nicht übernommen und die Anzeige erscheint beim nächsten Einschalten wieder.

#### **Kontrast und Helligkeit**

Der Kontrast ist optimal, wenn Sie keine stärkeren Schatten mehr sehen.

#### **Farbe**

Hier ändern Sie die Hintergrundfarbe der Anzeige.

#### **Trittfrequenz**

D

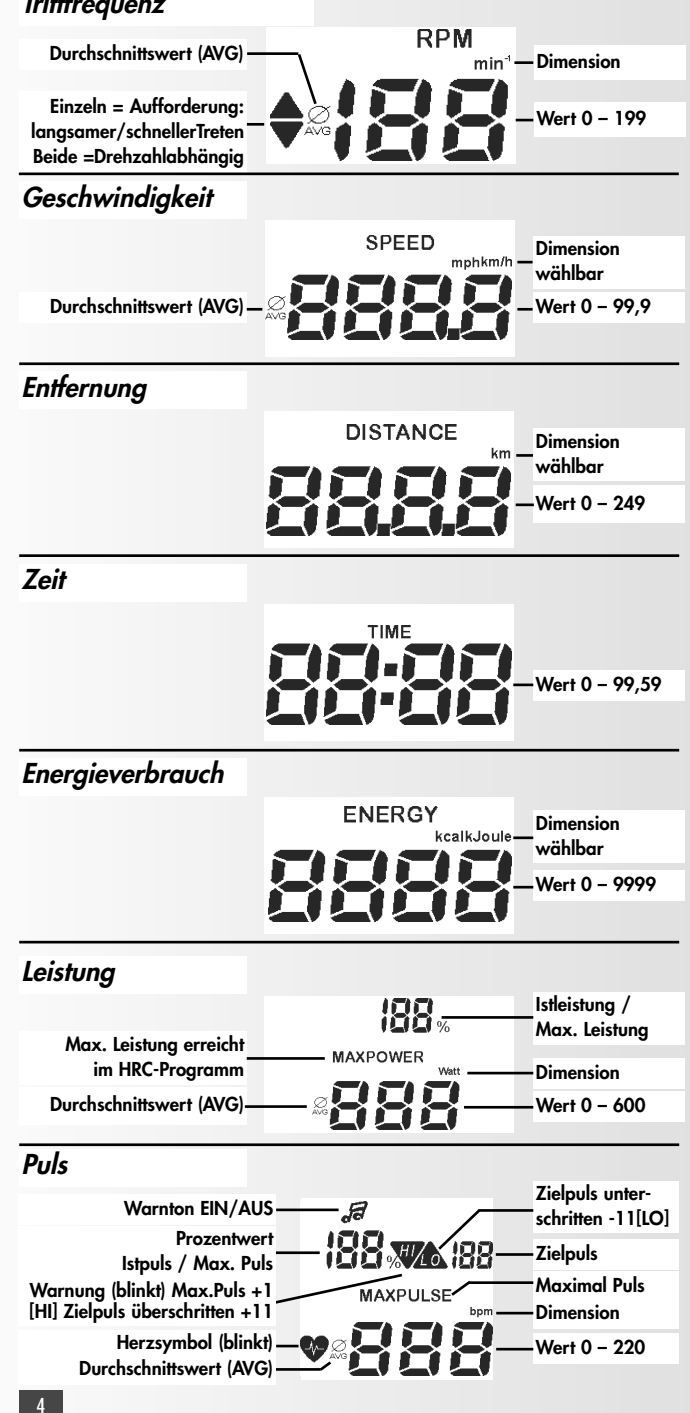

# **Schnellstart**

# **(Zum Kennenlernen ohne Einstellungen)**

Nach Einschalten durch den Netzschalter oder Drücken der Navigationstaste **"Auf"** werden alle Segmente und dann unten Gesamtstrecke und -zeit angezeigt.

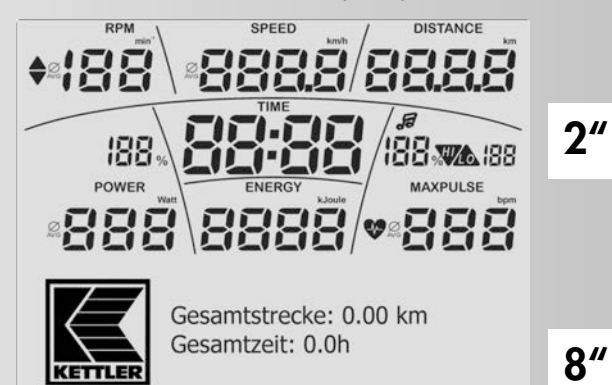

# **Trainingsbereitschaft**

Nach einigen Sekunden wird das Programm **"Count Up"** angezeigt. Die Person **"Gast"** ist angezeigt.

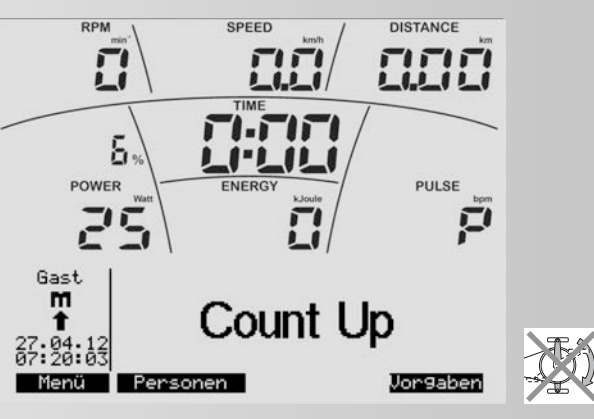

# **Trainingsbeginn**

Bei Pedaltreten zählen die Werte für Trittfrequenz,

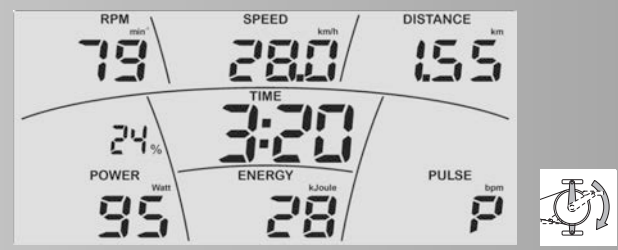

Geschwindigkeit, Strecke, Trainingszeit, Energieverbrauch hoch. Puls (falls Erfassung aktiv) zeigt aktuellen Wert. Die % Angabe über **POWER** zeigt das Verhältnis der Leistung zur – vom Trainierenden einstellbaren – Maximalleistung.

Ändern der Leistung während des Trainings:

**"Plus"**-drücken erhöht die Leistung in 5-er Schritten

**"Minus"** drücken reduziert die Leistung in 5-er Schritten

# **Trainingsunterbrechung**

Fällt die Trittfrequenz unter 10 U/min, wird eine Trainingsunterbrechung erkannt. Trittfrequenz und Geschwindigkeit zeigen "0"

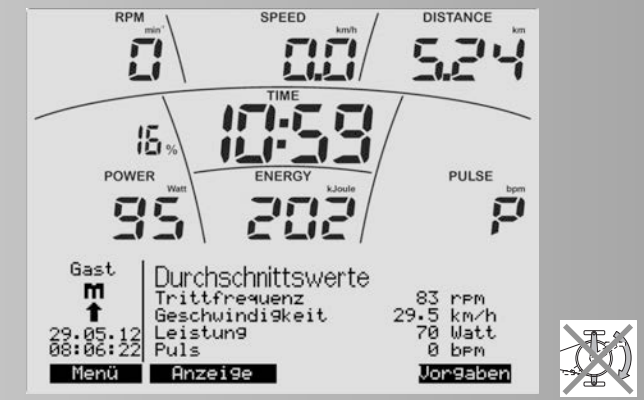

Trittfrequenz, Geschwindigkeit, Leistung und Puls (falls Erfassung aktiv) werden als Durchschnittswerte angezeigt. Entfernung, Energieverbrauch und Trainingszeit werden als Gesamtwerte angezeigt

#### **Hinweis:**

**"Menü"**, **"Personen"**, **"Vorgaben"** und **"Anzeige"** wird ab

Seite 7, **"CoolDown"** und **"WarmUp"** auf Seite 12/13 beschrieben.

# **Standby-Betrieb**

Wird nicht weiter trainiert und keine Taste gedrückt, schaltet die Anzeige in den Standby-Betrieb. Die Abschaltzeit wird im Menu **"Einstellungen/Standby"** bestimmt. Drücken Sie die Navigationstaste **"Auf"** oder trainieren, erscheint die Anzeige wieder mit Trainingsbereitschaft.

# **Hauptmenü**

In den 4 Menüs: Personen, Programme, Vorgaben und Einstellungen sind die Funktionen nach Schwerpunkten geordnet.

### **Notwendige Eingaben**

Um die Möglichkeiten der Elektronik von Anfang an zu nutzen, nehmen Sie vor weiterem Training folgende Eingaben und Einstellungen vor:

- Personendaten der Personen, die das Gerät nutzen werden. Die Angaben werden zur Berechnung von Puls- und Belastungsgrenzen, Fitnesstest (IPN), Trainingsempfehlungen (Coaching) und Body-Mass-Index (B.M.I.) benötigt.
- Datum und Uhrzeit. Überprüfen Sie bitte, ob diese stimmen. Die Trainingseinheiten werden mit Datum und Uhrzeit gespeichert und sollten aktuell sein. Der Menüpunkt ist unter Hauptmenü > Einstellungen zu finden.

# **Personen**

In diesem Menü treffen Sie die Festlegung, welche Person und damit verbundene Daten und Einstellungen für das anstehende Training gelten und welche Person beim nächsten Einschalten des Gerätes belegt wird.

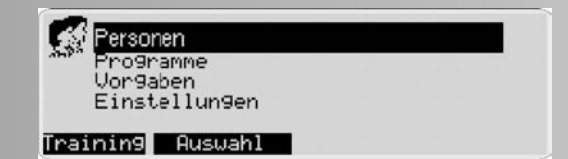

**"Auswahl"** drücken des schwarz markierten Menüpunktes öffnet das entsprechende Untermenü.

**"Training"** drücken springt ins das Standard-Trainingsprogramm der als **"aktiv"** markierten Person.

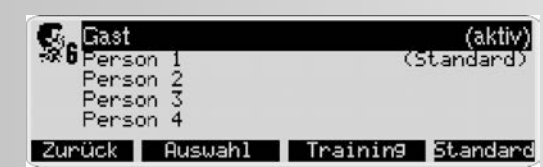

Als Beispiel:**(Aktiv)** Anstehendes Training als **"Gast"** (Standard) **"Person 1"** soll beim nächsten Einschalten belegt werden. Diese Einstellung bleibt bis zur nächsten Änderung gültig.

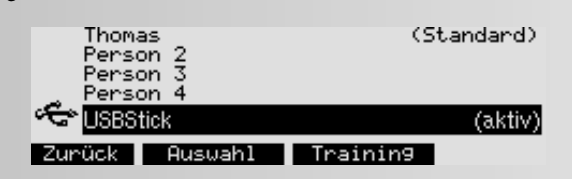

# **Personen > Person auswählen**

Sie können 5 Personen auswählen. Mit dem Einstecken eines USB-Sticks wird die zusätzliche Person "USBStick"erstellt. Der Stick muss FAT32 formatiert sein. Eine Personenauswahl ist nicht mehr möglich.

### **Hinweis:**

Die Person **"Gast"** hat keinen Speicher. Vorgaben und Einstellungen gelten nur bis zum nächsten Einschalten.

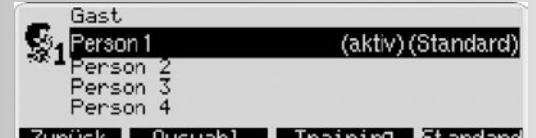

#### Zurück Ruswahl Training Standard

**"Zurück"** drücken springt zum Menü **"Personen"** zurück.

**"Training"** drücken springt ins Standard-Trainingsprogramm der Person.

**"Standard"** drücken belegt die schwarz markierte Person beim nächsten Einschalten des Gerätes.

**"Auswahl"** drücken bei einer aktiven schwarz markierten Person öffnet das entsprechende Untermenü.

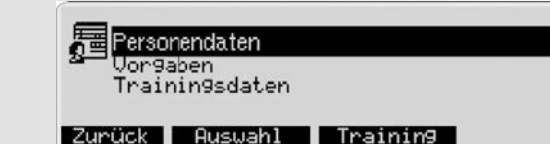

In diesem Menü sind 3 Untermenüs:

#### **Personendaten**

Hier geben Sie personenbezogene Daten ein.

#### **Vorgaben**

Hier machen Sie Angaben zu Anzeigen und Funktionen, geben Trainingswerte vor und stellen Pulswerte ein.

#### **Trainingsdaten**

Hier werden Gesamt-Trainingsdaten angezeigt.

# **Personen > Person 1 > Personendaten**

In diesem Menü geben Sie die Personendaten ein.

- Eine Texteingabe ersetzt hier "Person 1"
- Das Geburtsdatum hat Einfluss auf Werte der Pulsvorgaben.
- Die Größeneingabe hat Einfluss auf die B.M.I. Berechnung.
- Die Gewichtsangabe hat Einfluss auf die Berechnung des B.M.I. und des IPN Fitness-Tests.
- Alle Personendaten haben Einfluss auf die Berechnung des IPN Fitness-Tests.

# **Personendaten > Namen eingeben**

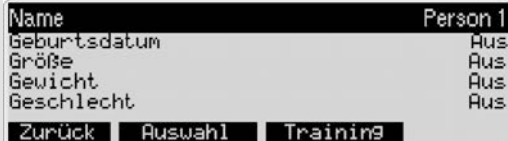

**"Auswahl"** drücken bei **"Name"** öffnet das Untermenü **"Namen eingeben"**.

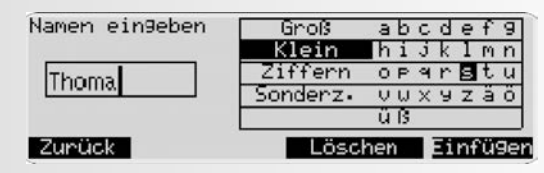

#### **Hinweis:**

Der Eintrag **Person 1** muss vorher gelöscht werden.

Die Navigationstasten wählen sowohl die Bereiche als auch die Zeichen aus. Der aktive Bereich ist schwarz markiert.

**"Einfügen"** drücken übernimmt das markierte Zeichen. Maximal 8 Zeichen sind möglich.

**"Zurück"** drücken übernimmt die Eingabe. Es muß mindesten 1 Zeichen eingeben werden, sonst wird **"Zurück"** nicht angeboten.

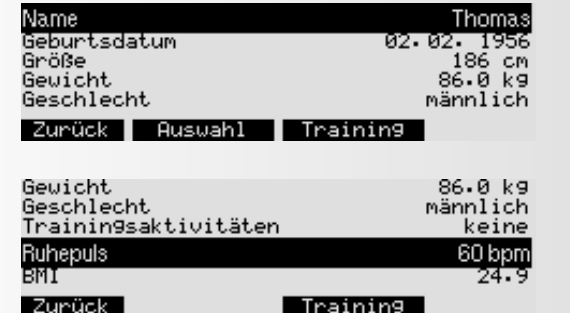

Die **–/+** Tasten ändern die Werte bei **"Alter"**, **"Größe"** und **"Gewicht"**, Ruhepuls nach der Nachtruhe und die Auswahl bei **"Geschlecht"** und Trainingsaktivitäten.

So kann die Pesonendatenansicht von Beispielperson "Thomas" aussehen.

# **Menü**

## **Programme**

Dieses Menü beinhaltet die Übersicht der Geräte-Trainingsprogramme. Sie haben unterschiedliche Möglichkeiten Ihr Training zu gestalten.

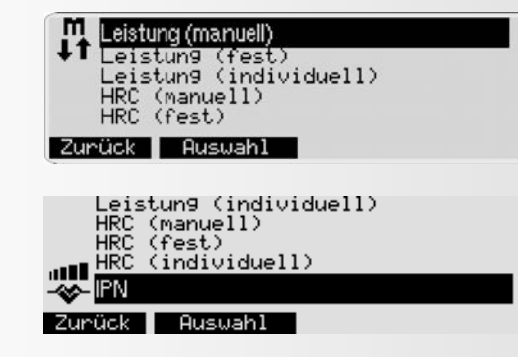

#### **Hinweis:**

Ist der Inhalt eines Menüs nicht in einer Ansicht darstellbar, müssen Sie mit den Navigationstasten **"Auf"** und **"Ab"** den Bildinhalt verschieben. Dabei wandert die Auswahl und wird schwarz markiert. Bei dem ersten Menüpunkt steht die Markierung oben und bei dem letzten unten in der Anzeige.

#### **Leistung (manuell):**

Sie verstellen die Leistung im Training. Werteanzeigen wie Zeit, Entfernung... können hoch- oder herunterzählen. In diesen Programmen können Sie Ihre Trainingseinheit aufzeichnen. Diese steht danach als "Recorded Session" angezeigt.

#### **Leistung (fest):**

Leistungsprofile regeln die Leistung.

#### **Leistung (individuell)**

Sie verändern Leistungsprofile nach Ihren Bedürfnissen.

**HRC (manuell)** HRC=Heart Rate Control. Sie geben einen Pulswert ein und die Leistungsregelung erfolgt automatisch auf diesen Zielpuls.

#### **HRC (fest)**

Puls-Profil-Programme regeln die Leistung auf wechselnde Pulswerte.

#### **HRC (individuell)**

Sie verändern Puls-Profil-Grundprogramme nach Ihren Bedürfnissen.

#### **IPN**

Das Programm steigert die Leistung und erfasst Ihren Pulsanstieg. Am Ende erfolgt eine Bewertung.

### **Programme > Leistung (manuell)**

Unter der Bezeichnung **"Leistung (manuell)"** befinden sich 3 Trainingsprogramme: **"Count Up"**, **"Count Down"** und **"Recorded Session"**. Sie verstellen die Leistung während des Trainings.

Bei **"Count Up"** zählen Werte hoch, bei **"Count Down"** zählen Werte herunter, die Sie vorgegeben haben oder aus Ihren Vorgaben im Menü: **Vorgaben –> Trainingswerte** übernommen wurden.

**"Recorded Session"** ist ein Trainingsverlauf, der unter **"Count Up"**oder**"Count Down"** gespeichert wurde und wiederholt werden kann. Das Standard Programm mit 90 Minuten wird überschrieben.

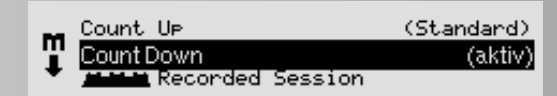

#### Zurück Standard Training Vorgaben

Die Navigationstasten **"Auf"** und **"Ab"** markieren die Auswahl schwarz und als **(Aktiv)**.

**"Standard"** drücken wählt das markierte Programm als Standard-Programm der **"aktiven"** Person.

**"Training"** drücken wählt das markierte Programm aus und wechselt in die Ansicht "Trainingsbereitschaft".

**"Vorgaben"** drücken zeigt die Vorgaben, die beim **"aktiven"** Programm einzugeben sind oder schon eingegeben wurden.

#### **Bemerkung:**

Die Belegung der Funktionstasten beim Auswählen eines Trainingsprogrammes ändert sich nicht. Deshalb wird in den folgenden Darstellungen auf Textwiederholungen verzichtet.

### **Programme > Leistung (fest)**

Unter der Bezeichnung "Leistung (fest)" befinden sich 10 Trainingsprofile, die sich durch Dauer und Intensität unterscheiden. Die Leistung wird nach Profilvorgabe verändert. Neben der Programmnummer steht die Dauer und die Länge des Programms.

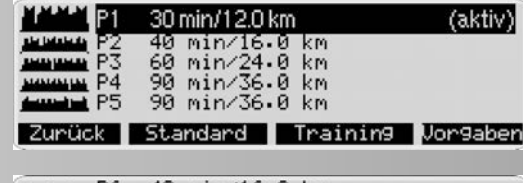

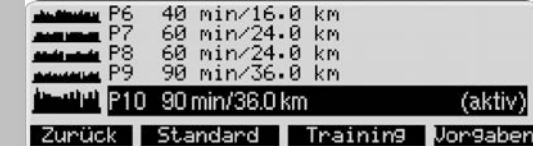

Die Navigationstasten **"Auf"** und **"Ab"** markieren die Auswahl schwarz und mit **(Aktiv)**

### **Programme > Leistung (individuell)**

Unter der Bezeichnung "Leistungsprofile (individuell)" befinden sich 5 Trainingsprofile. Diese könnnen Sie in Dauer, Länge und Intensität umgestalten.

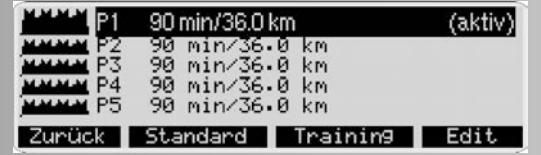

#### **Hinweis:**

Das Gestalten **"Edit"** der "Leistungsprofile (individuell)" wird auf Seite 14 beschrieben.

# **Programme > HRC-Programme (manuell)**

Unter der Bezeichnung "HRC (manuell)" befinden sich zwei Trainingsprogramme: "HRC Count Up" und "HRC Count Down". In beiden Programmen wird ein Zielpuls durch Leistungsregelung erreicht und über die Trainingsdauer gehalten. Der Zielpuls wird entweder aus Ihren Vorgaben im Menü: Vorgaben > Pulsvorgaben übernommnen oder falls noch keine Angabe vorhanden ist, mit 130 vorgegeben. Bei "HRC Count Up" zählen Werte hoch, bei "HRC Count Down" zählen Werte herunter, die Sie vorgeben oder aus Ihren Vorgaben im Menü: Vorgaben > Trainingswerte übernommen wurden.

# IRC Count Up (130 bpm) (aktiv) Count Down (130 ben) Zurück Standard Training Vorgaben

# **Programme > HRC (fest)**

Unter der Bezeichnung "HRC (fest)" befinden sich 5 Trainingsprofile, die sich durch Dauer und Intensität unterscheiden. In den Programmen werden wechselnde Zielpulse durch Leistungsregelung erreicht. Die Profilhöhe des Programms richtet sich nach den Eingaben Ihres Maximalpulses im Menü: **Vorgaben -> Pulsvorgaben**. Bei fehlenden Angaben werden 50 Jahre und 170 Maximalpuls angenommen.

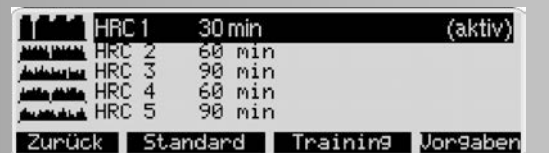

# **Programme -> HRC (individuell)**

Unter der Bezeichnung "HRC (individuell)" befinden sich 3 Trainingsprofile. Diese könnnen Sie in der Dauer und der Intensität gestalten.

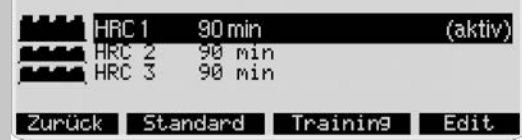

#### **Hinweis:**

Das Gestalten **"Edit"** der "HRC (individuell)" wird auf Seite 15 beschrieben.

# **Programme > IPN Test**

Der IPN-Test benötigt die dargestellten Personendaten. Aus diesen Angaben wird ein Leistungsprofll und ein Zielpuls errechnet. Fehlen Angaben wird die Soft-Taste **"Training"** nicht angeboten.

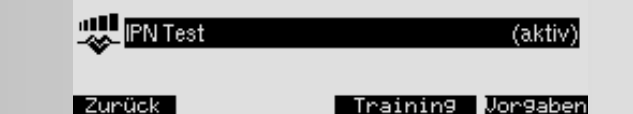

**"Training"** drücken springt in die Trainingsbereitschaft mit Anzeige des Leistungsprofils.

**"Vorgaben"** drücken springt in die Eingabe der Persondaten. Das Ziel des IPN Test ist es, Ihnen eine Trainingsempfehlung für ein weiteres Training zu geben. Dazu müssen Sie ab der zweiten Stufe in maximal 15 Minuten den errechneten Zielpuls erreichen. Wird er erreicht, blinkt die Pulsanzeige. Sie müssen noch bis zum Ende der Stufe trainieren, dann wird das Ergebnis angezeigt.

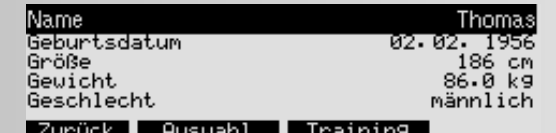

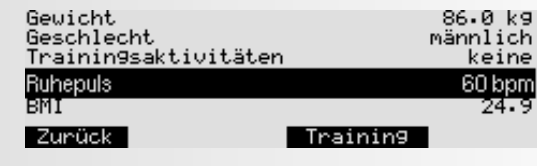

### **Hinweis:**

Erreichen Sie den Zielpuls nicht, erhalten Sie eine Meldung. Sie müssen dann Ihre Angabe unter Trainingsaktivität erhöhen und den Test erneut durchführen. Das Standard Programm mit 90 Minuten wird überschrieben.

# **Programme > Coach Health / Power**

Haben Sie den IPN Test absolviert, erhalten Sie Ihr Testergebnis mit einem Pfeil auf einer Skala angezeigt. Es werden 24 Trainingseinheiten zusammengestellt, die Sie unter IPN Test finden.

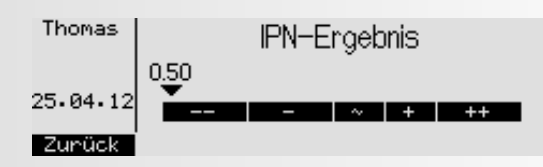

Es stehen 2 Trainingsarten zur Auswahl: **Health =** Gesundheitstraining oder **Power =** Leistungstraining. Wollen Sie Ihren allgemeinen körperlichen Zustand verbessern, wählen Sie "Health". Wollen Sie Ihren Fitnesszustand verbessern, wählen Sie "**Power**".

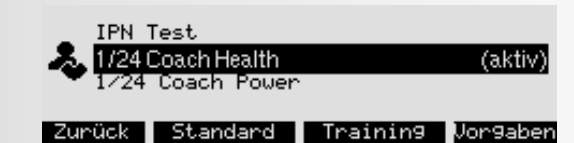

**"Vorgaben"** drücken ändert die Trainingszeit.

#### **Hinweis:**

Mit dem Test und Coach Health / Power ist ein Drehzahlbereich verbunden, in dem Sie trainieren sollen. Er wird unter der Zeitachse angezeigt. Blinkt "RPM"und der Werte der Trittfrequenz müssen Sie langsamer oder schneller treten. Die Pfeile unter "RPM" zeigen dies an. Liegt kein Fitnesstest vor, wird ein Hinweis darauf gegeben.

- 1. Vor dem ersten IPN-Test wird eine Eingewöhnungsphase von 4x30 Minuten innerhalb von 2 Wochen vorgeschlagen. Empfohlen wird eine Intensität bei der Sie sich wohl fühlen bei einer Trittfrequenz von 50-60 U/min.
- 2. Der erste Test sollte ausgeruht und ohne akute gesundheitliche Probleme erfolgen (empfohlen wird mindestens ein Tag Trainingspause vorher). Der Ruhepuls sollte bereits vorher ermittelt worden sein, durch Bestimmung des Mittelwerts nach mindestens 3 Messungen unmittelbar nach dem Aufwachen.
- 3. Nach den 24 Trainingseinheiten oder nach 12 Wochen erfolgt die Empfehlung, einen erneuten Test durchzuführen, um die Trainingsintensitäten zu überprüfen. Hierfür sollte der Ruhepuls nach den oben beschriebenen Regeln erneut bestimmt werden und auch die oben beschriebenen Vorgaben sollten eingehalten werden.
- 4. Nach den 24 Einheiten bzw. nach einem erneuten Test folgt ein neuer Block mit 24 Einheiten.
- 5. Wird zwischen Gesundheits- und Leistungstraining gewechselt, werden die bisher absolvierten Trainingseinheiten nicht mehr berücksichtigt.
- Allgemeine Regeln:

Für das Gesundheitstraining werden 2 Einheiten/Woche empfohlen.

Für das Leistungssteigerungstraining werden 3 Einheiten/Woche empfohlen.

Es sollte - wenn möglich - niemals länger als 7 Tage Pause zwischen den Einheiten liegen. Es sollte jedoch mindestens 1 Tag Pause zwischen den Einheiten liegen bzw. nicht mehr als 5 Einheiten pro Woche absolviert werden.

Nach Krankheit oder Trainingsausfall nicht länger als 3 Wochen wird der Trainingsblock an der aktuellen Stelle fortgesetzt. Bei Trainingsausfall länger als 3 Wochen wird ein neuer Test empfohlen.

Für Menschen die einen ß-Blocker einnehmen, ergibt der Test keinen Sinn und wird nicht empfohlen!

Ein Alter unter 17 Jahren wird nicht zugelassen.

# **Training**

**Auswahl eines Trainingsprogrammes** Sie haben 3 Möglichkeiten:

### **Bemerkung 1. Training durch Leistungsvorgaben**

- a) Manuelle Leistungseingaben,
- Trainingsaufzeichnung (Recorded Session)
- b) Leistungsprofile
- c) Recorded Session

#### **2. Training durch Pulsvorgaben**

- a) Manuelle Pulseingaben
- b) Pulsprofile

#### **3. Training mit Anleitung (Coaching)**

Sie müssen den IPN Test absolvieren. Danach werden Sie eingestuft und bekommen einen Trainingsablauf mit 24 Einheiten. Danach erfolgt ein neuer Fitnesstest mit neuen Trainingseinheiten.

#### **1a**

Auswahl eines Trainingsprogrammes mit manueller Leistungseingabe z.B. **"Count Down"**

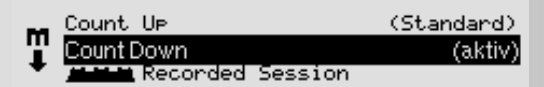

#### Zurück Standard Training Vorgaben

**"Vorgaben"** drücken springt in das Menü **"Aktuelle Vorgaben"** und zeigt die Vorgaben, die beim **"aktiven"** Programm einzugeben sind oder schon eingegeben wurden.

# **Leistung (manuell) -> Aktuelle Vorgaben**

In diesem Menü können Sie die Vorgaben für das aktive Programm ansehen, verändern oder belassen.

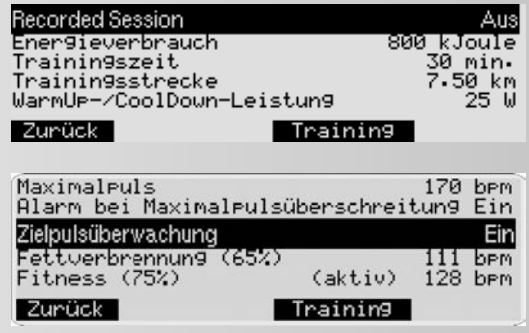

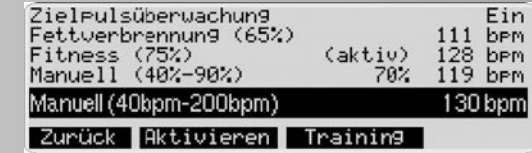

#### **Anzeige: Aktuelle Vorgaben**

Als Vorgaben stehen hier die Werte, die die aktive Person "Thomas" schon vorher unter Vorgaben -> Trainingswerte und Pulsvorgaben eingegeben hatte:

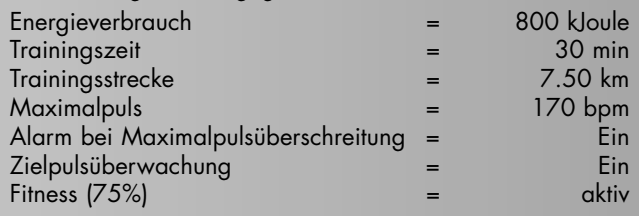

**"Training"** drücken übernimmt die Werte und Einstellungen und springt in die Ansicht **"Trainingsbereitschaft"**

# **Trainingsbereitschaft**

In dieser Ansicht werden Werte und Einstellungen angezeigt

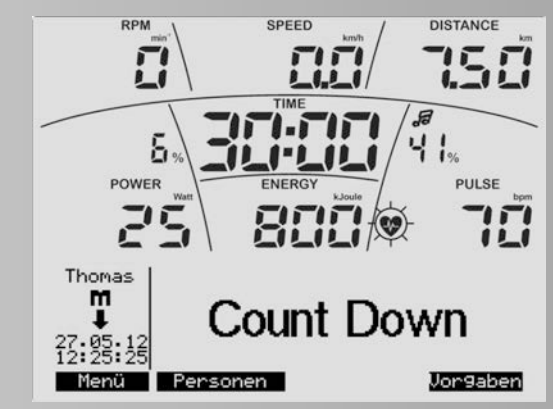

**Anzeige:** Oben

Aktuelle Trittfrequenz = 0 min -1 Aktuelle Geschwindigkeit = 0.0 km/h Aus Vorgaben "Thomas" wurde übernommen: Trainingsstrecke = 7.50 km Trainingszeit = 30:00 min Energieverbrauch = 800 kJoule Aktuelles Leistungsverhältnis = 4% (Aktuelle Leistung zu eingesteller Geräte-Maximalleistung 600 Watt.) Vorgabe Leistung = 25 Watt Aktueller Puls = 70 bpm [Schläge /min]

Aktuelles Pulsverhältnis = 41% (Aktueller Puls zu Maximalpuls)

**Anzeige:** Unten

Aktive Person = Thomas

Programmsymbol

Aktuelles Datum und Uhrzeit

Aktives Programm = Leistung (manuell) Count Down

**"Menü"** drücken springt zurück

**"Personen"** drücken springt in das Menü **"Personen"**

**"Vorgaben"** drücken springt in das Menü "Aktuelle Vorgaben" und zeigt die Vorgaben, die beim **"aktiven"** Programm einzugeben sind oder schon eingegeben wurden.

#### **Hinweis:**

Die Leistung kann in der Trainingsbereitschaft und im Training mit den **–/+** Tasten um 5 Watt oder den Navigationstasten links/rechts um 25 Watt angehoben oder gesenkt werden.

#### **1b**

**Anzeige: Aktuelle Vorgaben**

Auswahl eines Trainingsprogramms mit Leistungsprofil: z. B. Leistung (fest) Programm 1

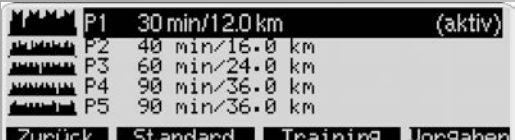

**"Vorgaben"** drücken springt in das Menü "Aktuelle Vorgaben" und zeigt die Vorgaben, die beim **"aktiven"** Programm einzugeben sind oder schon eingegeben wurden.

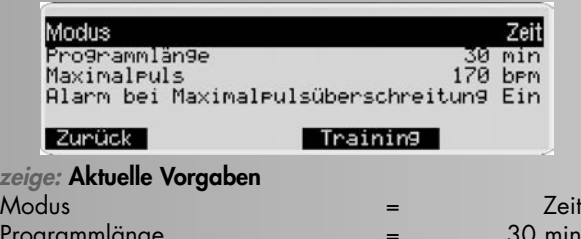

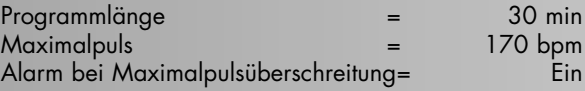

Als Vorgaben stehen hier die Werte, die die aktive Person "Thomas" schon vorher unter Vorgaben -> Pulsvorgaben eingegeben hatte:

#### **Programm-Modus Zeit oder Strecke**

"**–/+**" drücken ändert bei Modus das Programm von Zeit auf

Strecke und bei Programmlänge können Sie die Zeit von 20 - 90 Minuten die Strecke von 8 Kilometer auf 36 Kilometer (Cross-Ergometer 4 - 18 Kilometer) verändern.

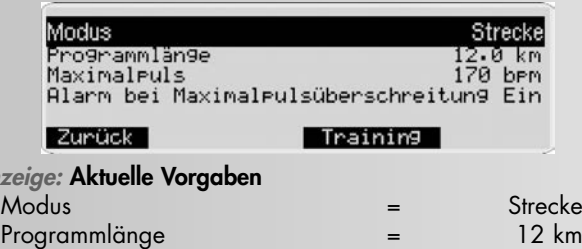

**"Training"** drücken übernimmt die Werte und Einstellungen und springt in die Ansicht "Trainingsbereitschaft"

### **Hinweis:**

**Anzeige: Aktuelle Vorgaben**

Bei Rad-Ergometern entspricht 1 Einheit = 400 Meter und bei Cross-Ergometern 200 Meter.

# **Trainingsbereitschaft**

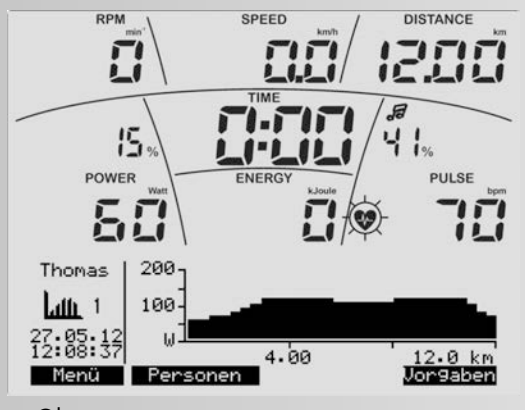

**Anzeige:** Oben  $Strecke = 12.$  km

**Anzeige:** Unten

Profilanzeige des Programms im Streckenmodus

### **Hinweis:**

Die Leistungsprofil kann in der Trainingsbereitschaft und im Training mit den **–/+** Tasten um 5 Watt oder den Naviga tionstasten links/rechts um 25 Watt angehoben oder gesenkt werden.

### **2a**

Auswahl eines Trainingsprogrammes mit manueller Pulseingabe z.B. "HRC Count Down"

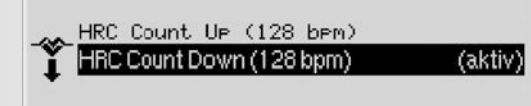

#### Standard Training Vorgaber

**"Vorgaben"** drücken springt in das Menü "Aktuelle Vorgaben" und zeigt die Vorgaben, die beim **"aktiven"** Programm einzugeben sind oder schon eingegeben wurden.

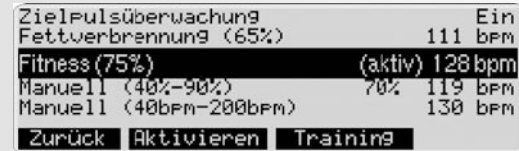

#### **Anzeige: Aktuelle Vorgaben**

Der Wert 128 wird als Pulsvorgabe durch die Auswahl von Fitness (75%) aktiv als Zielpuls für das Training ausgewählt.

**"Training"** drücken übernimmt die Werte und Einstellungen und springt in die Ansicht **"Trainingsbereitschaft"**.

# **Trainingsbereitschaft**

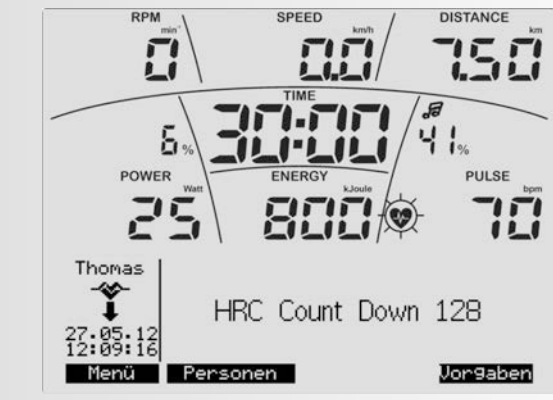

#### **Anzeige: Trainingsbereitschaft**

Aus den aktuellen Vorgaben des Programms wurden die Werte übernommen.

### **Hinweis:**

Der Zielpuls kann in der Trainingsbereitschaft und im Training

mit den **–/+** Tasten gesenkt oder angehoben werden.

### **2b**

Auswahl eines Trainingsprogrammes mit Pulsprofilen: z.B. "HRC (fest) HRC Profil 1"

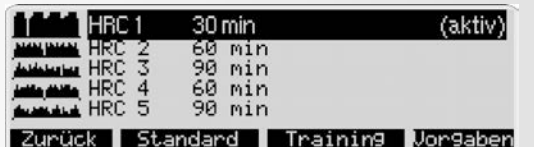

**"Vorgaben"** drücken springt in das Menü "Aktuelle Vorgaben" und zeigt die Vorgaben, die beim **"aktiven"** Programm einzugeben sind oder schon eingegeben wurden.

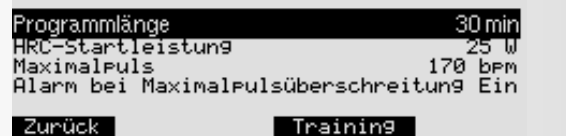

"Trainieren" drücken übernimmt die Werte und Einstellungen und springt in die Ansicht **"Trainingsbereitschaft"**.

### **Trainingsbereitschaft**

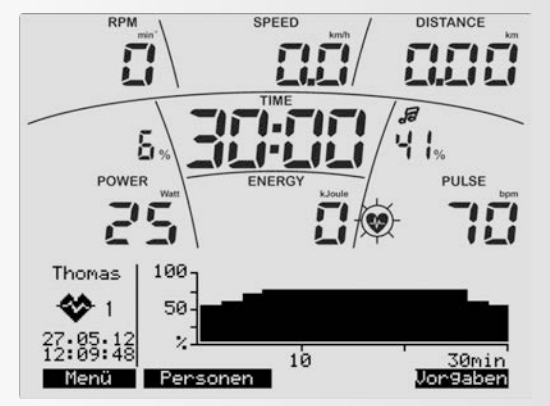

#### **Anzeige: Trainingsbereitschaft**

Aus den aktuellen Vorgaben des Programms wurden die Werte übernommen.

#### **Hinweis:**

Die Pulsprofilhöhe kann mit den **–/+ Tasten** gesenkt oder angehoben werden: in der Trainingsbereitschaft das gesamte Profil und im Training nur der vor Ihnen liegende Trainingsabschnitt.

# **Training**

Am Beispiel des Trainingsprogramms "Leistung (manuell) Count Down wird die Trainingsanzeige dargestellt.

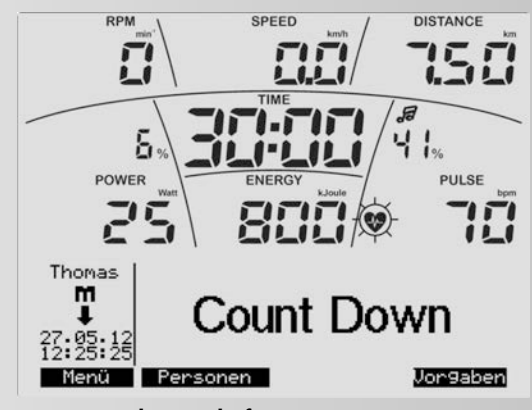

#### **Anzeige: Trainingsbereitschaft**

Treten Sie über 10 U/min startet die Trainingsanzeige

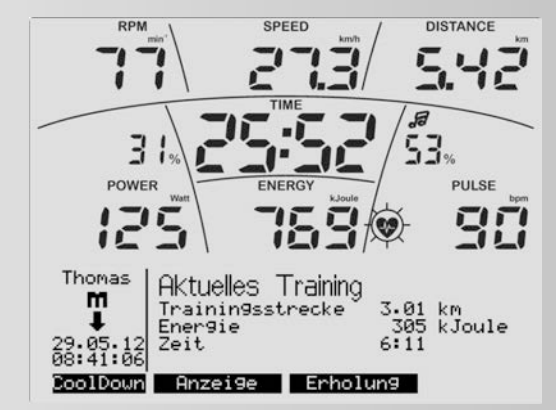

Im Training haben Sie die Möglichkeit weitere Informationen in der unteren Anzeige abzurufen.

**"Anzeige"** drücken wechselt die Informationen von **"Aktuellem Training"** in "Programmangabe" dann "Pulsinformationen" dann **"Durchschnittswerte"** usw....

#### **Anzeige: Aktuelles Training**

In der oberen Anzeige werden die Vorgabewerte rücklaufend und in der unteren Anzeige die Trainingswerte hochlaufend dargestellt.

Hier im Beispiel ist die Leistung auf 125 Watt erhöht worden und der Puls ist auf 90 Schläge/min gestiegen.

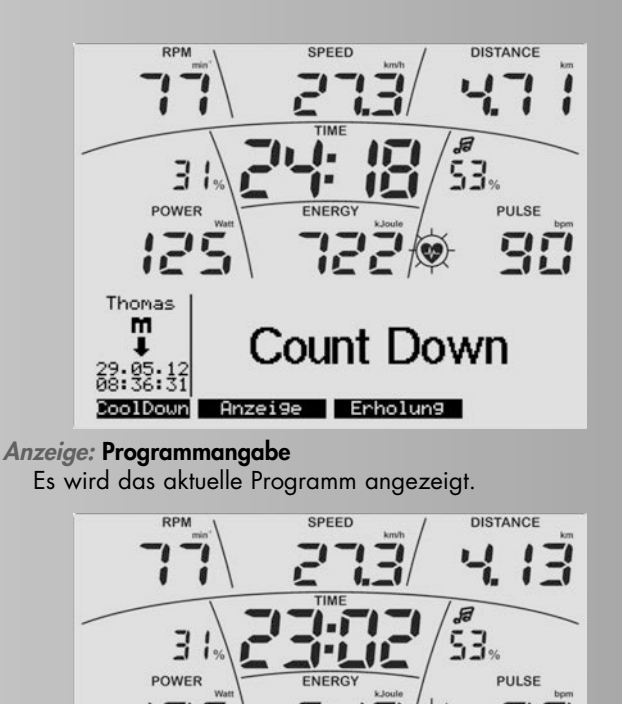

**Anzeige: Pulsinformationen** Es werden die Pulseinstellungen und -vorgaben angezeigt.

Puls9renze Oben

Pulsgrenze Unten

Zielpuls

iΣ

Thomas

m

CoolDown

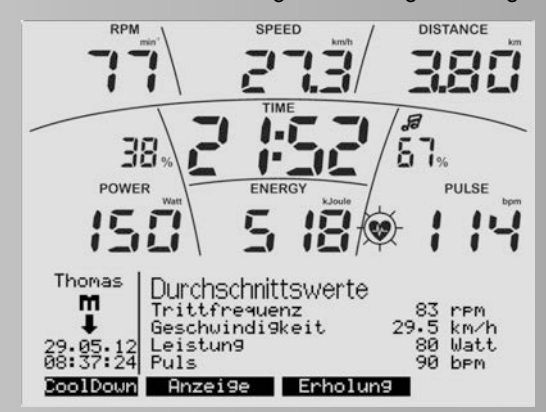

Maximalpuls 1<br>Alarm bei überschreitung

Anzeige Erholung

Ein

 $\frac{817}{757}$ <br>69%

138 bpm<br>128 bpm

 $118$  b<sub>Pm</sub>

**Anzeige: Durchschnittswerte**  Es werden die Durchschnittswerte angezeigt.

Ist eine Vorgabe bis auf "Null" heruntergezählt, wird hochlaufend weitergezählt. Ist die letzte Vorgabe erreicht, ertönt ein kurzes Signal und das Programm wechselt in **"Count Up"**.

# **Trainingsfunktionen**

#### **Wechsel der Betriebsart von drehzahlunabhängig in drehzahlabhängig.**

Diese Funktion ist nicht bei allen Geräten verfügbar. Wenn ja, wird sie mit der Soft-Taste "Fest/Var" angeboten. Zu Beginn arbeitet das Gerät **drehzahlunabhängig**. Die Triittfrequenz wird als Wert dargestellt:

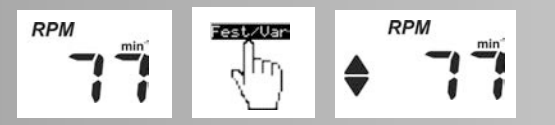

**"Fest/Var"** drücken ändert die Betriebsart auf **drehzahlabhängig**. Ein Doppelpfeil zeigt dies an. Die Leistungs-begrenzung wird aufgehoben. Der Wechsel ist nur im Training möglich.

# **Drehzahl-/Leistungsüberwachung**

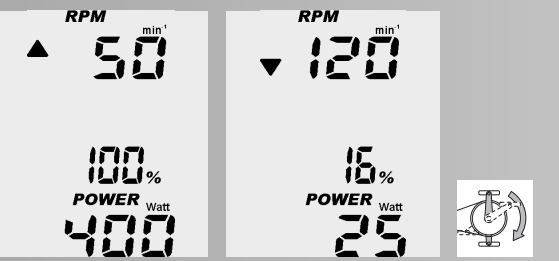

Kann im drehzahlunabhängigen Bereich die angezeigte Leistung mit der Trittfrequenz nicht erreicht werden, wird ein Auf- oder Ab-Pfeil angezeigt.

Zum Beispiel ist eine Leistung von 400 Watt bei 50 U/min und 25 Watt bei 120 U/min gerätetechnisch nicht möglich. Die Pfeile weisen darauf hin, dass Sie schneller oder langsamer treten müssen, um die Leistung zu ermöglichen.

#### **Pulsüberwachung (Zielpuls)**

Haben Sie unter Zielpuls eine Überwachung aktiviert, wird Ihr Puls vor und während des Trainings überwacht. Am Beispiel "Thomas" ist ein Zielpuls von 128 aktiv. Die Überwachung meldet sich bei 11 Schlägen darüber (139) mit einem nach unten gerichteten **HI** -Pfeil. Umgekehrt erscheint bei 11

**Hinweis:** Schlägen darunter (117) ein nach oben gerichteter LO -Pfeil.

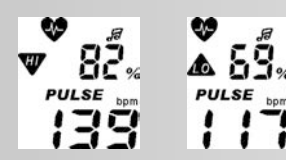

### **Ampelfunktion HRL = Heart Rate Light**

Farben der Anzeige und die Bedeutung

Die Funktion wird mit 3 Farben dargestellt: blau, grün und rot. Um einen auffälligen Hinweis auf Pulsereignisse zu geben, ist die Farbgebung folgendermaßen festgelegt:

Rote Hintergrundbeleuchtung (Color=2)

Die Zielpulsüberwachung ist aktiv.

Der Puls ist über den Bereich der Zielpulsüberwachung (+11 Schläge) gestiegen (analog zur HI-Pfeil Anzeige)

Bei aktiver Maximalpulsüberwachung ist der Maximalpuls

überschritten.(Analog zur MAXPULSE-Anzeige)

Grüne Hintergrundbeleuchtung (Color=3)

Die Zielpulsüberwachung ist aktiv und es wird trainiert.

Der Puls hat den Zielpuls erreicht und bleibt im Bereich der Zielpulsüberwachung ( –/+ 10 Schläge)

Blaue Hintergrundbeleuchtung Color=4)

Die Zielpulsüberwachung ist aktiv und es wird trainiert

Der Puls ist unter den Bereich der Zielpulsüberwachung gefallen (-11 Schläge)(Analog zur LO-Pfeil Anzeige)

#### **Hinweis:**

Die untere Grenze wird nur angezeigt, wenn Sie trainieren und der Zielpuls vorher erreicht wurde.

### **Pulsüberwachung (Maximalpuls)**

Haben Sie die Maximalpulsüberwachung aktiviert, und Ihr Puls überschreitet diesen Wert, wird **MAX** und ein blinkender HI -Pfeil angezeigt. Ist ein Alarmton aktiviert (Notensymbol), wird zusätzlich ein doppelter Alarmton ausgegeben.

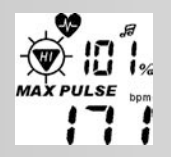

# **Erholungspulsmessung**

Die Erholungspulsmessung ist die Pulserfassung innerhalb einer Minute. Dabei wird zeitrücklaufend Ihr Puls bei Beginn

und Ende der Zeitmessung erfasst, die Pulsdifferenz ermittelt und daraus eine Fitnessnote errechnet. **"Erholung"** drücken startet die Funktion

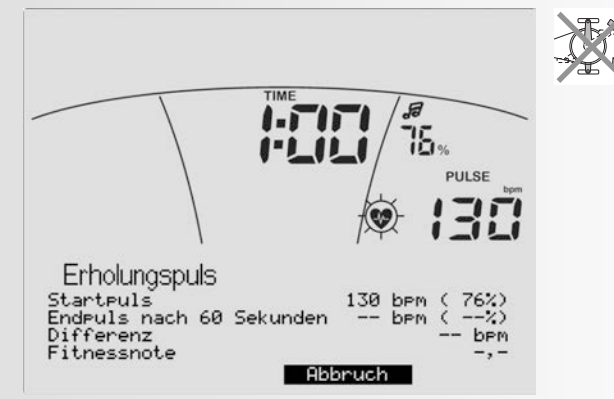

#### **Anzeige: Erholungspuls**

Zeitrücklauf mit aktuellem Puls und dem Wert des Pulses bei Erholungspulsstart. Die Prozentangaben zeigen das Verhältnis: aktueller Puls zu Maximalpuls.

**"Abbruch"** drücken bricht die Erholungspulsmessung ab und die Anzeige springt in die Trainingsbereitschaft mit Durchschnittswertanzeigen.

## **Hinweis:**

Die Erholungspulsfunktion wird nur bei angezeigtem Pulswert angeboten.

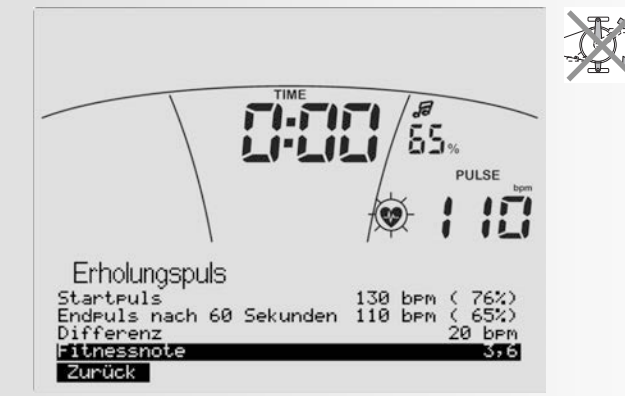

#### **Anzeige: Erholungspuls**

Ende der Erholungspulsmessung mit Angabe des Endpulses nach 60 Sekunden, die Differenz zwischen Startpuls und Endpuls und die daraus errechnete Fitnessnote.

In der Funktion wird die Schwungmasse automatisch abgebremst. Weiteres Training ist unzweckmäßig.

**"Zurück"** drücken springt in die Trainingsbereitschaft mit Anzeige der Durchschnittswerte.

# **Erholungspulsmessung und Pulsverlust**

Bei Unterbrechung der Pulsmessung, wird der Zeitrücklauf ausgeführt, aber keine Fitnessnote berechnet.

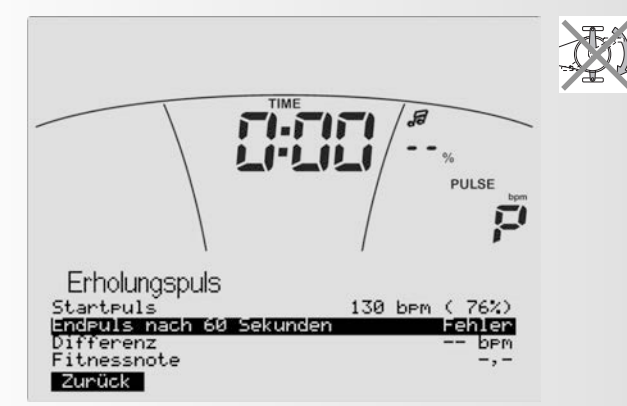

**"Zurück"** drücken springt in die Trainingsbereitschaft mit Anzeige der Durchschnittswerte.

# **Trainingsunterbrechung oder -ende**

Bei weniger als 10 Pedalumdrehungen/min oder Drücken von **"Erholung"** erkennt die Elektronik Trainingsunterbrechung. Die Durchschnittswerte werden angezeigt.

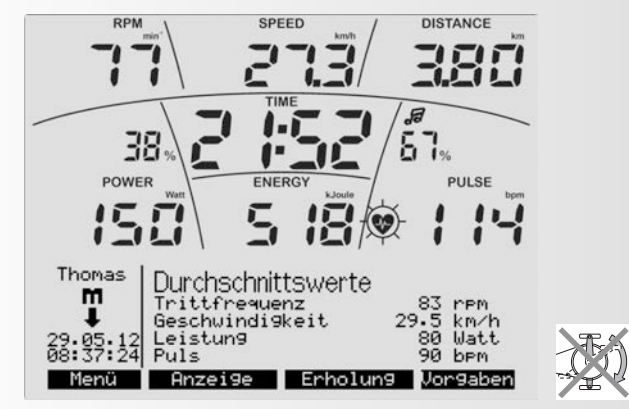

**Anzeige:**

12 D

Die Trainingsdaten werden solange wie in dem Menü

**Hinweis:** "Einstellungen > Standby" festgelegt angezeigt. Drücken Sie in dieser Zeit keine Tasten und trainieren nicht, schaltet die Elektronik in den Standby-Modus

# **Trainingswiederaufnahme**

Bei Fortsetzung des Trainings innerhalb der "Standby-Zeit" werden die letzten Werte weiter- oder heruntergezählt.

# **Individuelle Trainingsprofile (Editieren)**

In dem Menü "Programme" haben Sie die Möglichkeit individuelle Leistungsprofile und HRC-Profil-Programme zu erstellen.

#### **Leistung (individuell)**

Es stehen 5 Leistungs-Programme mit gleicher Dauer und Länge zum individuellen Verändern zur Verfügung.

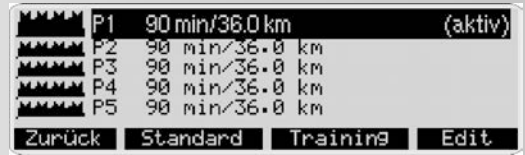

**"Edit"** drücken wechselt zum Untermenü "Programm editieren".

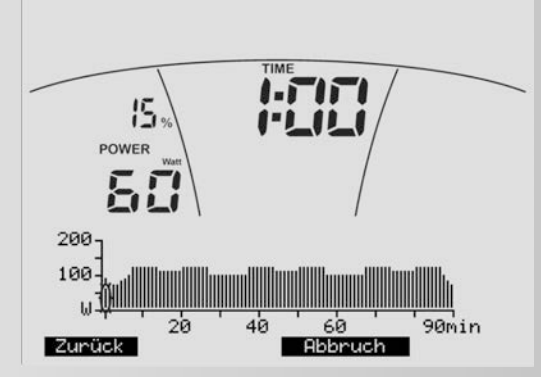

Jede Minute wird als Balken dargestellt. Die Trainingszeit (Länge) kann zwischen 20 und 90 Minuten gewählt werden. Die **–/+ Tasten** verkürzen oder verlängern die Trainingszeit um 10 Minuten

Die **Navigationstasten links/rechts** markieren einen Balken. Er wird **blinkend** dargestellt. Die dazugehörige Zeit wird unter **TIME** und die Leistung unter **POWER** angegeben.

Die **Navigationstasten auf/ab** verändern die Leistung des blinkenden Balkens.

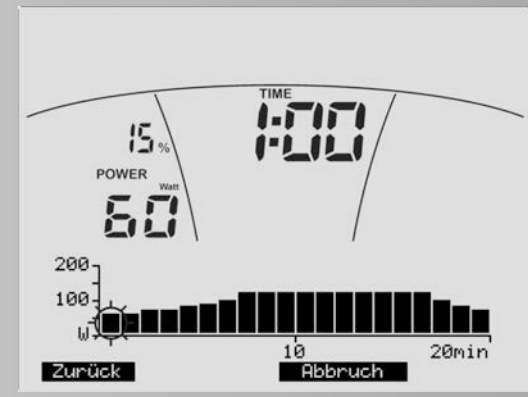

So könnte eine Änderung des Programms aussehen. **"Zurück"** drücken übernimmt Ihr individuelles Profil.

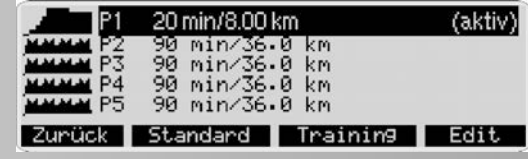

**Anzeige:** Programmauswahl mit geändertem Programm 1 **HRC (individuell)**

Es stehen 3 Pulsprofile zum Editieren zur Verfügung

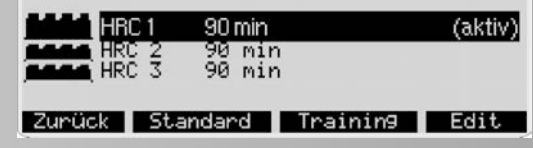

**"Edit"** drücken wechselt zum Untermenü "Programm editieren".

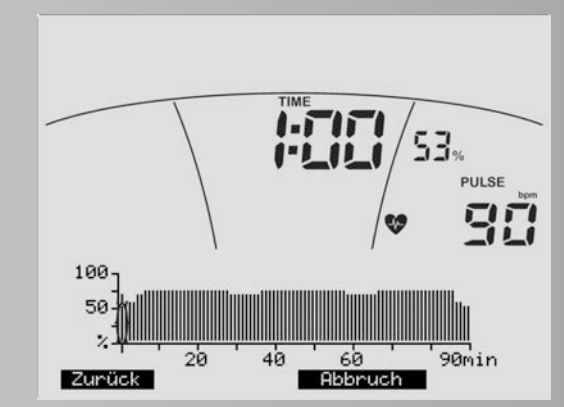

Jede Minute wird als Balken dargestellt. Die Trainingszeit

(Länge) kann zwischen 20 und 90 Minuten gewählt werden. Die **–/+ Tasten** verkürzen oder verlängern die Trainingszeit um 10 Minuten.

Die **Navigationstasten links/rechts** markieren einen Balken. Er wird blinkend dargestellt. Die dazugehörige Zeit wird unter **TIME** und der Puls unter **PULSE** angegeben.

Die **Navigationstasten auf/ab** verändern den Zielpuls des blinkenden Balkens.

Der Zielpuls eines Balkens wird in Prozent und Schlägen angegeben und bezieht sich falls eingegeben auf Ihren Maximalpuls. Der Zielpuls kann im Bereich 20 - 100% vom Maximalpuls verändert werden.

#### **Hinweis:**

Ist der Maximalpuls unter der aktiven Person nicht vorhanden, wird eine 50 jährige Standard-Person mit Maximalpuls von 170=100% herangezogen.

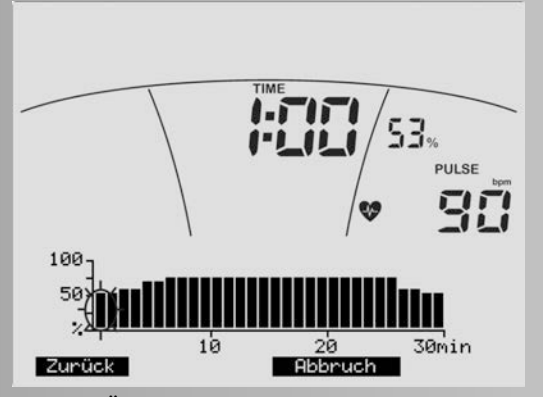

So könnte eine Änderung des Programms aussehen. **"Zurück"** drücken übernimmt Ihr individuelles Profil.

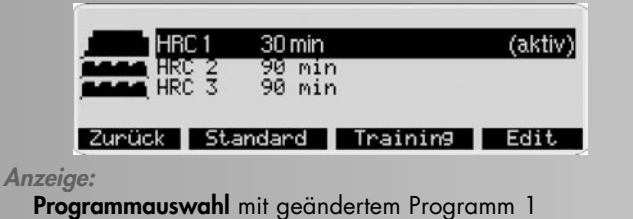

#### **Hinweis:**

Die geänderten individuellen Programme und Profile werden unter dem jeweiligen Benutzer gespeichert und überschreiben nicht die Programme und Profile anderer Benutzer.

# **Menü**

# **Vorgaben**

Unter **"Vorgaben"** haben alle Personen (Gast, P1-P4) getrennt voneinander die Möglichkeit, Einstellungen und Vorgaben dauerhaft anzupassen und abzuspeichern. Die Einstellungen unter Gast werden bei einem Neustart durch Standartwerte ersetzt.

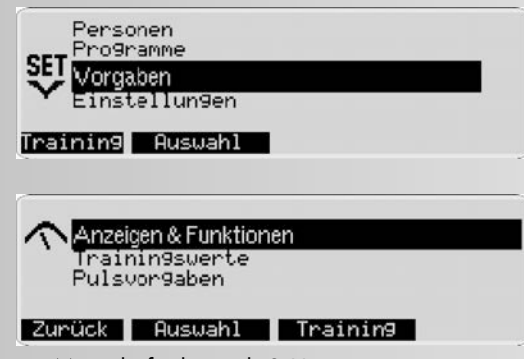

In diesem Menü befinden sich 3 Untermenüs:

#### **1. Anzeigen & Funktionen**

Hier bestimmen Sie Ihre Leistungswerte, Geschwindigkeit und wie der Energieverbrauch angezeigt wird.

#### **2. Trainingswerte**

Hier legen Sie Werte für Energie, Trainingszeit und Entfernung fest, die bei Vorgaben als Standardwerte übernommen werden.

#### **3. Pulsvorgaben**

Hier geben Sie an, wie Ihr Puls überwacht und welcher Wert beachtet werden soll.

# **Vorgaben > 1. Anzeigen & Funktionen**

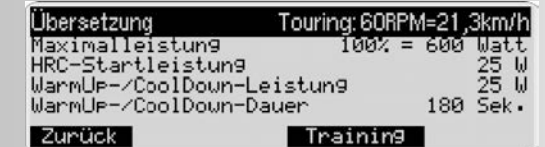

• Bei "Übersetzung" stellen Sie die Geschwindigkeit ein, die angezeigt werden soll. Drücken Sie zusammen die **–/+** Taste, wird die Grundeinstellung wiederhergestellt.

#### **Hinweis:**

- Bei **"Maximalleistung"** belassen oder begrenzen Sie die maximale Leistung des Gerätes. Über diese Grenze wird die Leistung nicht mehr zugelassen. Der % -Balken in der Leistungsanzeige zeigt das aktuelle Verhältnis zur eingestellten Maximalleistung.
- Bei **"HRC-Startleistung"** geben Sie die Anfangsleistung von 25 - 100 Watt in pulsgesteuerten Programmen an, falls Ihnen der voreingestellte Wert zu niedrig oder zu hoch vorkommt.
- Bei **"WarmUp- / CoolDown-Leistung"** geben Sie einen Wert von 25 - 100 Watt als Zielleistung ein, die in den Programmen Count Up/Count Down eine automatische Leistungserhöhung (Aufwärmen) oder Leistungsminderung (CoolDown) auf diese Zielleistung bewirkt.
- Bei **"WarmUp-/CoolDown-Dauer"** bestimmen Sie die Dauer der WarmUp-/CoolDown-Funktion von 60-240 Sekunden.

## **Aufwärmen**

In den ersten 30 Sekunden bleibt die Leistung konstant, dann wird die Leistung bis auf die Zielleistung (zuvor eingestellte Leistung) erhöht.

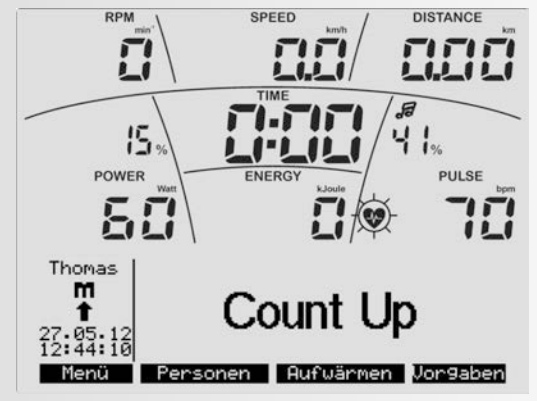

Drücken Sie **"Aufwärmen"** wird ein Fortschrittsbalken angezeigt.

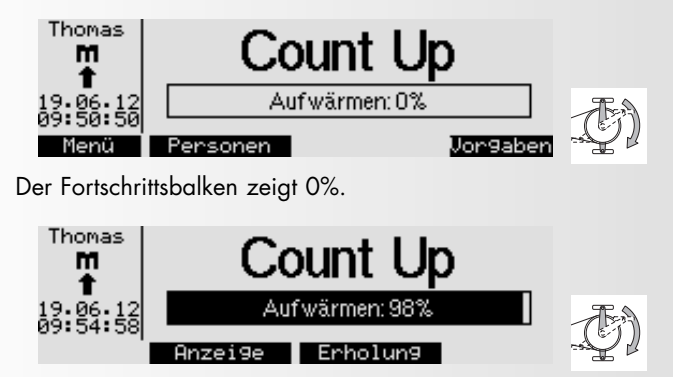

Bei Pedaltreten läuft der Fortschrittsbalken auf 100%. Die Leistung wird in diesem Beispiel von 25 auf 60 Watt gesteigert.

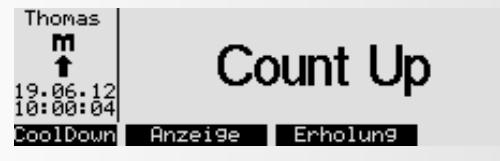

Bei Erreichen von 60 Watt = 100% piept es 3 Mal und die Funktion wird beendet.

### **Hinweis:**

Die Funktion **"Aufwärmen"** wird **nur** angeboten, wenn die eingestellte Leistung höher ist als die WarmUp-/CoolDown-Leistung unter Anzeige & Funktionen.

# **CoolDown**

Die Leistung wird bis auf die WarmUp-/CoolDown-Leistung vermindert und diese 30 Sekunden gehalten bis die WarmUp- /CoolDown-Dauer erreicht ist.

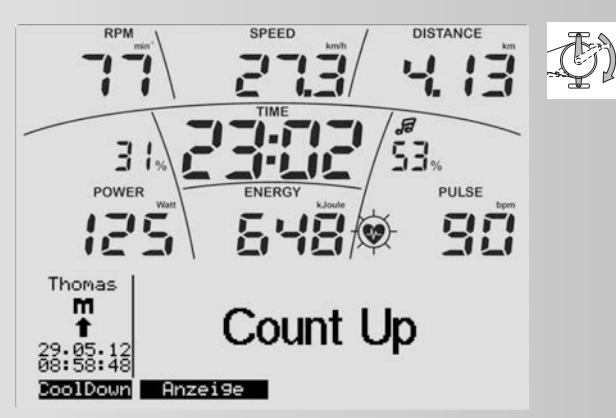

Drücken Sie **"CoolDown"** wird ein Fortschrittsbalken angezeigt.

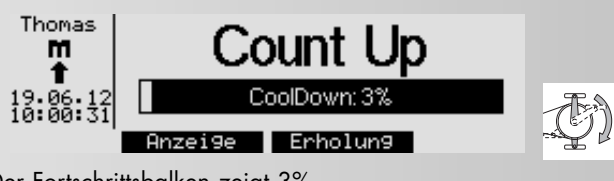

Der Fortschrittsbalken zeigt 3%.

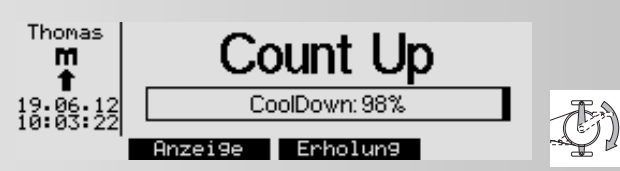

Als Beispiel: Bei Erreichen CoolDown - Leistung = 100% piept es 3 Mal und die Funktion wird beendet.

## **Hinweis:**

Die Funktion "CoolDown" wird nur angeboten, wenn im Training die aktuelle Leistung höher ist als die WarmUp-/ CoolDown-Leistung unter Anzeige & Funktionen. Drücken Sie "CoolDown" wird ein Fortschrittsbalken angezeigt.

- Bei **"Energieberechnung"** bestimmen Sie, ob Ihr Energieverbrauch (realistisch) oder der Energieumsatz des Ergometers (physikalisch) angezeigt werden soll.
- Bei **"Energieeinheit"** bestimmen Sie, ob der Energieverbrauch in KJoule oder kcal angezeigt wird.

#### **Vorgaben > 2. Trainingswerte**

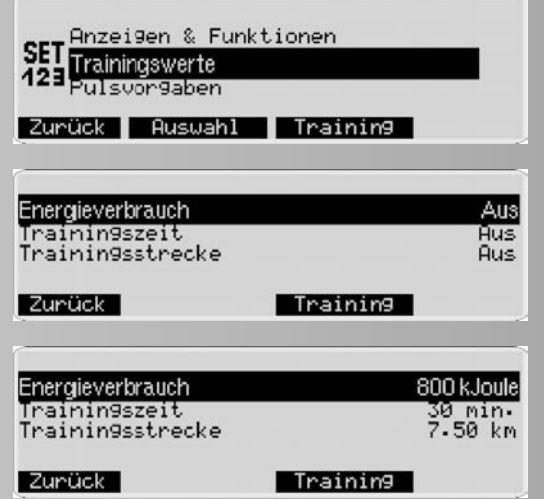

Nach den Eingaben von Energieverbrauch, Trainingszeit und Entfernung könnten die Werte so aussehen.

Die Eingabe von Trainingswerten bewirkt, dass sie in die Anzeige **"Trainingsbereitschaft"** der Trainingsprogramme geladen werden. Sie können dort noch geändert werden.

Bei Trainingsbeginn zählen die Werte herunter und werden bei Erreichen von Null blinkend dargestellt um anzuzeigen, dass die Trainingsvorgaben erfüllt sind. Einen Einfluss auf die Steuerung des Ergometers haben die Werte nicht.

# **Vorgaben > 3. Pulsvorgaben**

Wenn die Personendaten der **"aktiven"** Person eingegeben sind, werden einige Pulswerte angezeigt. Wenn nicht steht statt einem Wert dort **"Aus"**.

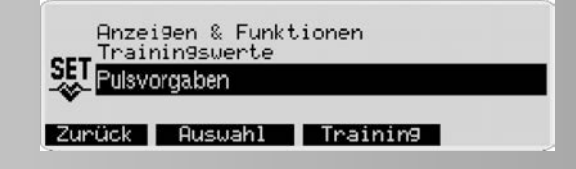

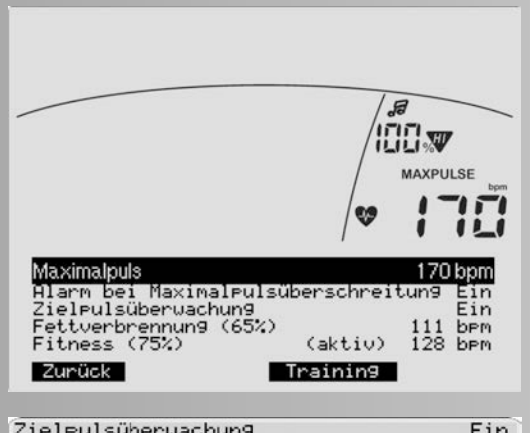

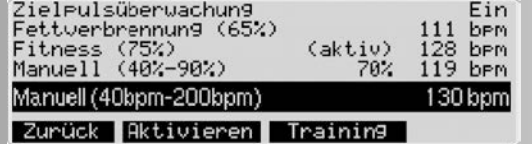

- Anzeige **"Maximalpuls"** 170. Dieser Wert kommt durch die Beziehung (220 - Alter) hier z.B. Thomas (50 Jahre) zustande. Sie gibt medizinisch fundiert den für Ihr Alter noch zulässigen höchsten Pulswert an, der im Training bei gesunden Personen noch auftreten darf, aber nicht sollte.
- Bei **"Maximalpuls"** können Sie diesen Wert reduzieren oder ausschalten. Auf diesen Wert bezieht sich die %- Pulsanzeige: Aktueller Puls zu Maximalpuls und die Profilhöhen bei Pulsprogrammen. Eine Werteingabe ermöglicht die Anwahl von Zielpulswerten
- Bei "Alarm bei Maximalpulsüberschreitung" bestimmen Sie, ob ein Alarmton bei Überschreitung des Maximalpulses ausgegeben wird oder nicht. Wurde "Aus" bei **"Maximalpuls"** festgelegt, wird der Alarm auch deaktiviert.
- Unter "Zielpuls" haben Sie 2 Möglichkeiten: "Zielpulsüberwachung" Ein oder Aus.

**Aus** sperrt die Anwahl einer Zielpulsüberwachung.

- Ein in Verbindung mit Ein bei **"Maximalpuls"** ermöglicht die Auswahl von:
- **"Fettverbrennung (65%)"**. Das bedeutet, dass 65% Ihres altersabhängigen Maximalpulses nach der Beziehung (220 - Alter) als Pulswert überwacht oder geregelt wird. Im Beispiel: 111
- **"Fitness (75%)"**. Das bedeutet das 75% Ihres altersabhängigen Maximalpulses zugrunde gelegt wird. Im Beispiel: 128

**"Manuell (40%-90%)"**. Das bedeutet, dass Sie einen %-Wert zwischen 40% und 90 % mit den **–/+** Tasten bestimmen können.

Im Beispiel: 128 (70% wird als Vorschlagswert errechnet) Ein in Verbindung mit Aus bei **"Maximalpuls"** ermöglicht nur die Auswahl von:

**"Manuell (40bpm - 200bpm)"**. Das bedeutet, dass Sie mit den **–/+** Tasten einen Pulswert zwischen 40 und 200 eingeben können, der unabhängig von Ihrem Alter ist.

Im Beispiel: 130 (Wird als Vorschlagswert angezeigt)

**"Aktivieren"** drücken übernimmt die schwarz markierte Auswahl mit der Kennzeichnung **(Aktiv)**.

Der ausgewählte Zielpuls wird bei Pulsprogrammen als Vorgabe übernommen. Im Training wird dieser Werte durch Leistungsregelung erreicht und über die Trainingsdauer gehalten. In den anderen Trainingsprogrammen dient er als Orientierung für einen Pulsbereich von 10 Schlägen unter oder über dem Zielpuls in dem trainiert werden soll. Zwei Pfeile in der Pulsanzeige überwachen diesen Pulsbereich.

**"Zurück"** drücken übernimmt die Einstellungen.

# **Menü**

# **Einstellungen (für alle Personen)**

Dieses Menü bietet die Möglichkeit anzeige- und gerätespezifische Einstellungen und Anpassungen in 5 Untermenüs vorzunehmen. Diese gelten für alle Personen.

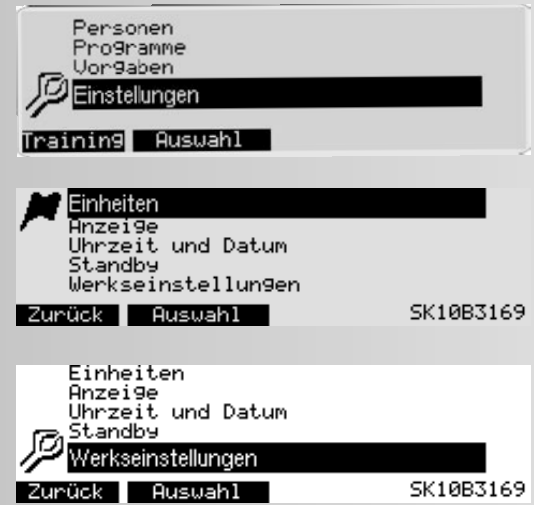

# **Einstellungen > 1. Einheiten**

Hier bestimmen Sie in welcher Sprache die Menüs dargestellt werden und die Angabe von Geschwindigkeit und Entfernung in Kilometern oder Meilen und Sie können die Werte der Gesamtkilometer und der Gesamttrainingszeit löschen.

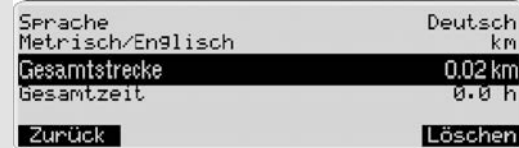

**"Löschen"** und danach "Löschen OK" drücken führt diesen Vorgang aus.

**"Zurück"** drücken übernimmt die Einstellungen.

#### **Hinweis:**

"Löschen OK" löscht Gesamtkilometer und Gesamtzeit.

# **Einstellungen > 2. Anzeige**

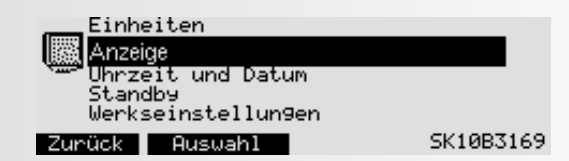

Hier stellen Sie Kontrast, Helligkeit und die Hintergrundfarbe der Anzeige ein. 0=Aus, 1= hellblau, 2=rot, 3=grün, 4=blau, 5=türkis.

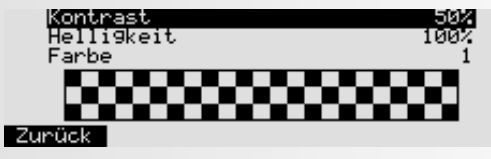

- **"Zurück"** drücken springt zurück ins Hauptmenü. Die Einstellungen werden übernommen.
- **"Abbruch"** drücken springt zurück ins Hauptmenü. Die Einstellungen werden nicht übernommen.

### **Hinweis:**

Der Kontrast ist optimal, wenn Sie keine stärkeren Schatten mehr sehen.Die Einstellung "Kontrast" gilt für die untere Anzeige und "Helligkeit" für beide Anzeigen.

# **Einstellungen > 3. Uhrzeit und Datum**

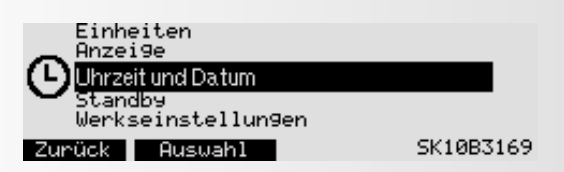

Hier stellen Sie Uhrzeit und Datum, Anzeigeformate und andere Anzeigeoptionen ein.

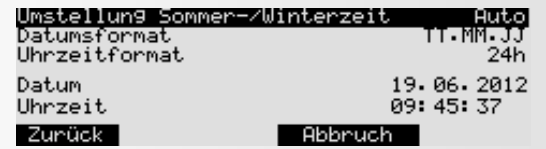

"**–/+**" ändert Einstellungen, Formate und Werte.

**"Zurück"** drücken übernimmt die Einstellungen.

# **Einstellungen > 4. Standby**

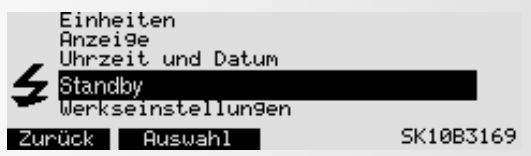

Hier wird die Ausschaltzeit des Displays festgelegt, wenn kein

Tastendruck ausgeführt oder nicht mehr trainiert wird.

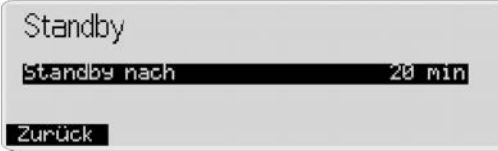

**"Zurück"** drücken übernimmt die Einstellung.

# **Einstellungen -> 5. Werkseinstellungen**

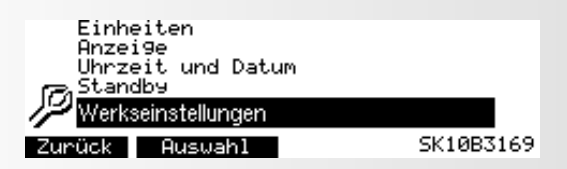

Hier können die ursprünglichen Programme der einzelnen Programmgruppen wieder hergestellt werden. Die Veränderungen in den Programmen werden gelöscht.

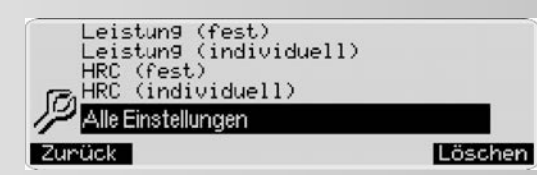

**"Löschen"** drücken bringt die Funktion "Löschen OK". "Löschen OK" drücken löscht die Eingaben und Änderungen der schwarz markierten Auswahl. Bei Programmen wird der Ursprung nur für die aktive Person wieder hergestellt. "Alle Einstellungen" löscht alle Eingaben aller Personen. **"Zurück"** drücken springt zum Menü "Einstellungen".

# **Firmware Update**

Die Anzeige der Gerätesoftware (Firmware) finden Sie rechts unten im Menü "Einstellungen".

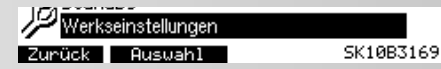

Die letzten 4 Ziffern besagen die Firmwareversion: hier 3169. Werden auf unserer Homepage neuere Versionen (höhere Nummern) angeboten, können Sie ein Update vornehmen. Hinweise dazu finden SIe auf unserer Internetseite: **www.kettler.de** > Sport .

# **Allgemeine Hinweise**

# **Systemtöne**

#### **Einschalten**

Beim Einschalten, während des Segmenttests, wird ein kurzer Ton ausgegeben.

#### **Programmende**

Ein Programmende (Profilprogramme, Countdown) wird durch kurzen Ton angezeigt.

#### **Maximalpulsüberschreitung**

Wird der eingestellte Maximalpuls um einen Pulsschlag überschritten, so werden 2 kurze Töne alle 5 Sekunden ausgegeben.

#### **Fehlerausgabe**

Bei Fehlern werden 3 kurze Töne ausgegeben.

### **Recovery**

In der Funktion wird die Schwungmasse automatisch abgebremst. Weiteres Training ist unzweckmäßig.

Berechnung der Fitnessnote (F):

Note (F) = 6.0 - 
$$
\left(\frac{10 \times (P1 - P2)}{P1}\right)^2
$$

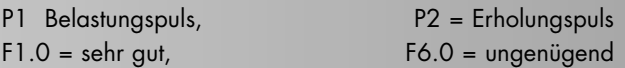

# **Umschaltung Zeit/Strecke**

Bei den Programmen "Leistungsprofile" kann in den Vorgaben das Profil pro Spalte von Zeit-Modus (1 Minute) auf Strecken-Modus (400 Meter oder 0,2 Meilen) umgestellt werden. Cross-Ergometer: (200 Meter oder 0,1 Meilen).

# **Profilanzeige im Training**

Zum Beginn blinkt die erste Spalte. Nach Ablauf wandert sie weiter nach rechts.

# **Drehzahlunabhängiger Betrieb**

#### (konstante Leistung)

Die elektromagnetische Wirbelstrombremse regelt das Bremsmoment bei wechselnder Pedaldrehzahl auf die eingestellte Leistung.

# **Pfeile Auf/Ab**

(Drehzahlunabhängiger Betrieb)

Kann eine Leistung mit der Drehzahl nicht erreicht werden (z.B. 400 Watt bei 50 Pedalumdrehungen) fordert der Aufoder Ab-Pfeil zu schnellerem oder langsamern Treten auf.

# **Drehzahlabhängiger Betrieb**

#### (konstantes Bremsmoment)

Die elektromagnetische Wirbelstrombremse stellt ein konstantes Bremsmoment ein. Nur Pedaltreten verändert die Leistung.

## **Durchschittswertberechnung**

Die Durschnittswertberechnung erfolgt pro Trainingseinheit.

# **Pulsregelung**

Bei Verlust des Pulssignals wird die Leistung nach 60 Sekunden vermindert.

16 D

## **Hinweise zur Pulsmessung**

Die Pulsberechnung beginnt, wenn das Herz in der Anzeige im Takt Ihres Pulsschlages blinkt.

#### **Mit Ohrclip**

Der Pulssensor arbeitet mit Infrarotlicht und misst die Veränderungen der Lichtdurchlässigkeit Ihrer Haut, die von Ihrem Pulsschlag hervorgerufen werden. Bevor Sie den Pulssensor an Ihr Ohrläppchen klemmen, reiben Sie es zur Durchblutungssteigerung 10 mal kräftig. Vermeiden Sie Störimpulse.

- Befestigen Sie den Ohrclip sorgfältig an Ihrem Ohrläppchen und suchen Sie den günstigsten Punkt für die Abnahme (Herzsymbol blinkt ohne Unterbrechnung auf).
- Trainieren Sie nicht direkt unter starkem Lichteinfall z.B. Neonlicht, Halogenlicht, Spot - Strahler, Sonnenlicht.
- Schließen Sie Erschütterungen und Wackeln des Ohrsensors inklusive Kabel vollkommen aus. Stecken Sie das Kabel immer mittels Klammer an Ihrer Kleidung oder noch besser an einem Stirnband fest.

#### **Mit Brustaurt**

Beachten Sie die Hinweise auf der Rückseite der Verpackung. Mobiltelefone, Fernseher und andere elektrische Geräte, die ein elektrisches Feld bilden, können Probleme bei der Herzfrequenzmessung verursachen.

#### **Störungen beim Trainingscomputer**

Schalten Sie den Hauptschalter Aus und wieder Ein. Bei Datums- und Zeit-Störungen wechseln Sie die Batterie auf der Rückseite des Displays. (Siehe Montageanleitung)

# **Hinweise zur Schnittstelle**

Die Software WORLD TOURS ermöglicht Ihnen die Steuerung dieses Gerätes mit einem PC / Notebook über die Schnittstelle. Auf unserer Internetseite www.kettler.de finden Sie Information zu Software und Updates (Firmware) dieses Gerätes.

# **Trainingsanleitung**

Sportmedizin und Trainingswissenschaft nutzen die Fahrrad-Ergometrie u.a. zur Überprüfung der Funktionsfähigkeit von Herz, Kreislauf und Atmungssystem.

Ob Ihr Training nach einigen Wochen die gewünschten Auswirkungen erzielt hat, können Sie folgendermaßen feststellen:

- 1. Sie schaffen eine bestimmte Ausdauerleistung mit weniger Herz–/Kreislaufleistung als vorher
- 2. Sie halten eine bestimmte Ausdauerleistung mit der gleichen Herz–/Kreislaufleistung über eine längere Zeit durch.
- 3. Sie erholen sich nach einer bestimmten Herz–/Kreis laufleistung schneller als vorher.

# **Richtwerte für das Ausdauertraining**

Maximalpuls: Man versteht unter einer maximalen Ausbelastung das Erreichen des individuellen Maximalpulses. Die maximal erreichbare Herzfrequenz ist vom Alter abhängig.

Hier gilt die Faustformel: Die maximale Herzfrequenz pro Minute entspricht 220 Pulsschläge minus Lebensalter. Beispiel: Alter 50 Jahre > 220 – 50 = 170 Puls/Min.

Gewicht: Ein weiteres Kriterium zur Feststellung der optimalen Trainingsdaten ist das Gewicht. Die Sollvorgabe bei Ausbelastung lautet für Männer 3, und bei Frauen 2,5

Watt/kg Körpergewicht. Außerdem muss berücksichtigt werden, dass ab dem 30. Lebensjahr die Leistungsfähigkeit abnimmt: bei Männern ca. 1%, und bei Frauen 0.8% pro Lebensjahr.

**Beispiel:** Mann; 50 Jahre; Gewicht 75 kg

- $> 220 50 = 170$  Puls/Min. Maximalpuls
- > 3 Watt x 75 kg = 225 Watt
- > Minus "Altersrabatt" (20% von 225 = 45 Watt)
- > 225 45 = 180 Watt (Sollvorgabe bei Ausbelastung)

## **Belastungsintensität**

Belastungspuls: Die optimale Belastungsintensität wird bei 65– 75% (vgl. Diagramm) der individuellen Herz–/Kreislaufleistung erreicht. In Abhängigkeit vom Alter verändert sich dieser Wert.

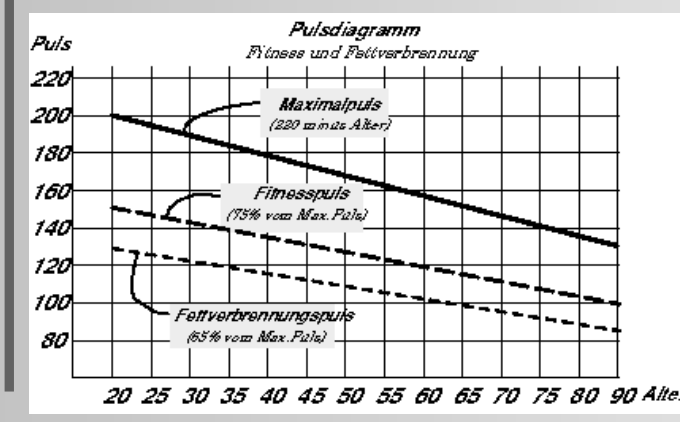

# **Belastungsumfang**

Dauer einer Trainingseinheit und deren Häufigkeit pro Woche: Der optimale Belastungsumfang ist gegeben, wenn über einen längeren Zeitraum 65–75% der individuellen Herz– /Kreislaufleistung erreicht wird. Faustregel:

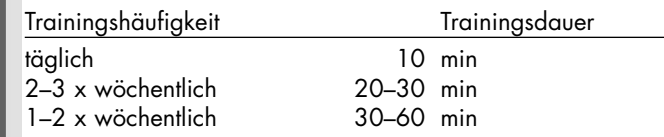

Die Watt-Leistung sollten Sie so wählen, dass Sie die Muskelbeanspruchung über einen längeren Zeitraum hinweg durchhalten können.

Höhere Leistungen (Watt) sollten in Verbindung mit einer erhöhten Trittfrequenz erbracht werden. Eine zu geringe Trittfrequenz von weniger als 60 UPM führt zu einer betont statischen Belastung der Muskulatur und folglich zu einer frühzeitigen Ermüdung.

# **Warm-Up**

Zu Beginn jeder Trainingseinheit sollten Sie sich 3-5 Minuten mit langsam ansteigender Belastung ein- bzw. warmradeln, um Ihren Herz- /Kreislauf und Ihre Muskulatur auf "Trab" zu bringen.

# **Cool-Down**

Genauso wichtig ist das sogenannte "Abwärmen". Nach jedem Training (nach/ohne Recovery) sollten Sie noch ca. 2-3 Minuten gegen geringen Widerstand weitertreten.

Die Belastung für Ihr weiteres Ausdauertraining sollte grundsätzlich zunächst über den Belastungsumfang erhöht werden, z.B. wird täglich statt 10 Minuten 20 Minuten oder statt wöchentlich 2x, 3x trainiert. Neben der individuellen Planung Ihres Ausdauertrainings können Sie auf die im Trainingscomputer integrierten Training-Programme zurückgreifen

# **Glossar**

#### **Alter**

Eingabe zur Berechnung des Maximalpulses.

## **B.M.I**

Body-Maß-Index: Wert in Abhängikeit von Körpergewicht und

Körpergröße. Rechnerische Ermittlung des BMI:

Körpergewicht (kg) –––––––––––––––––– = Body-Maß-Index Körpergröße $^2$  (m $^2$ )

#### **Beispiel: Thomas**

Körpergewicht 86 kg Körpergröße 1,86 m

86 (kg)  $=24.9$  $1,862$  (m<sup>2</sup>)

#### **Normwerte:**

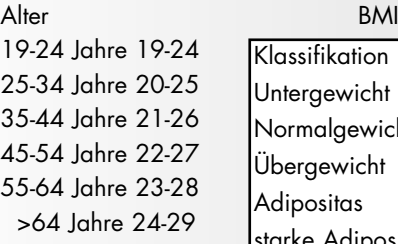

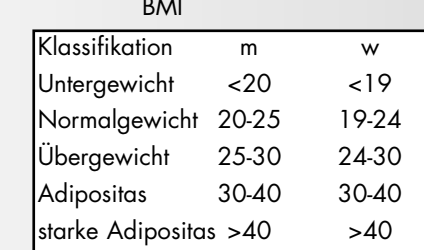

Das Ergebnis von Thomas (50 Jahre) in unserem Beispiel liegt mit einem BMI von 24,9 im Normbereich. Bei Abweichungen von den Normwerten können gesundheitliche Schäden auftreten. Bitte befragen Sie Ihren Arzt.

#### **Dimension**

Einheiten zur Anzeige von km/h oder m/h, Kjoule oder kcal, Stunden (h) und Leistung (Watt).

#### **Energie (realistisch)**

Rad-Ergometer:

Der Energieumsatz des Körpers wird mit einem Wirkungsgrad von 25% zum Aufbringen der mechanischen Leistung berechnet. Die übrigen 75% werden in Wärme umgesetzt.

Cross-Ergometer: Das Verhältnis ist hier 16,7% und 83,3%.

**Fettverbrennung(s)-puls** Errechneter Wert von: 65% MaxPuls

**Fitnesspuls** Errechneter Wert von: 75% MaxPuls

#### **Manuell –** Errechneter Wert von: 40 – 90% MaxPuls

**Maximalpuls** Errechneter Wert aus 220 minus Lebensalter

#### **Pulsüberwachung**

Erscheint der Pfeil nach unten, ist der Zielpuls um mindestens 11 Schläge zu hoch. Erscheint der Pfeil nach oben, ist der Zielpuls um mindestens 11 Schläge zu niedrig.

#### **Menü**

Anzeige, in der Werte eingegeben oder Einstellungen geändert werden sollen.

#### **Leistung**

Aktueller Wert der mechanischen (Brems-) Leistung in Watt, die das Gerät in Wärme umwandelt.

#### **Profile**

Balkenanzeigen von Leistungen oder Pulsen über die Zeit oder die Strecke.

#### **Programme**

Trainingsmöglichkeiten, die manuelle oder programmbestimmte Leistungen oder Zielpulse abfordern.

#### **Prozentwert Leistung**

Vergleichsanzeige zwischen aktueller Leistung und eingestellter maximaler Geräteleistung.

#### **Puls**

Erfassung des Herzschlages pro Minute

#### **Recovery**

Erholpulsmessung zum Trainingsende. Aus Anfangs- und Endpuls einer Minute wird die Differenz und eine Fitnessnote daraus ermittelt. Bei gleichem Training ist die Verbesserung dieser Note ein Maß für Fitnesssteigerung.

#### **Reset**

Löschen des Anzeigeinhaltes und Neustart der Anzeige

#### **Schnittstelle**

USB Buchse zum Datenaustausch mit einem PC.

#### **Steuerung**

Die Elektronik regelt die Leistung oder den Puls auf manuell eingegebene oder vorgegebene Werte.

#### **Zielpuls**

Manuell oder vom Programm bestimmter Pulswert, der erreicht werden soll.

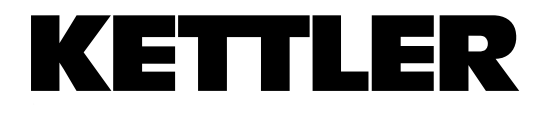

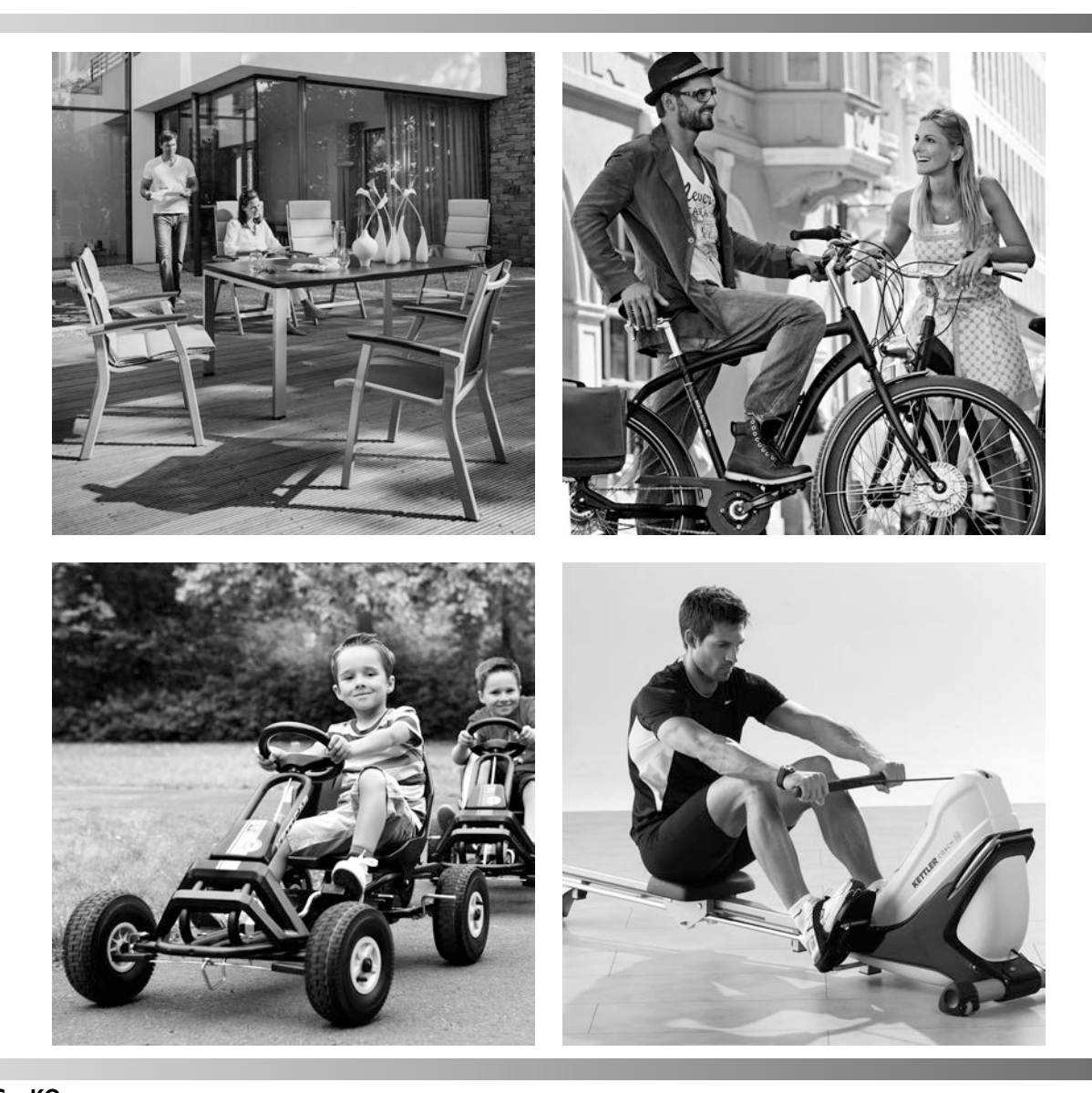

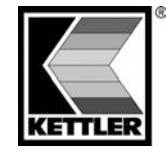

**HEINZ KETTLER GmbH & Co. KG** Postfach 1020 · D-59463 Ense-Parsit www.kettler.net

docu 3284b/05.13